## **CURSO: "Inspector Educacional"**

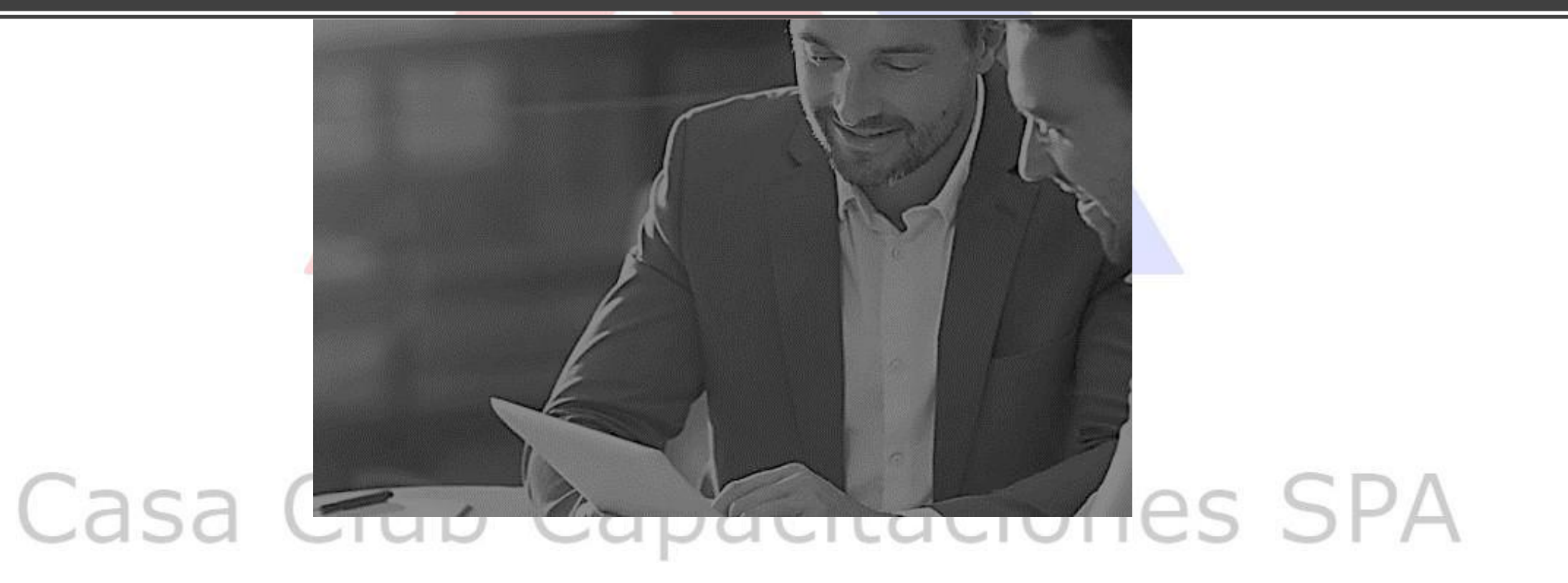

## **OBJETIVO GENERAL**

Que los participantes cuenten con herramientas teóricas prácticas que fortalezcan su rol como Inspector Educacional

> Conocer el rol y funciones de los asistentes de la educación Dimensionar la relevancia de su rol en el establecimiento educacional y en los procesos educativos

Conocer la estructura del sistema educativo y elementos prácticos del quehacer cotidiano de su espacio laboral

## **PROGRAMA**

- Módulo 1: Como se organiza el sistema educativo.
- Módulo 2: ¿Quiénes son los asistentes de la educación?
- Módulo 3: Matrícula y procesos administrativos.
- Módulo 4: Reglamento interno y seguro escolar.
- Módulo 5: Apoyo alumnas embarazadas y alumnos prioritarios.
- Módulo 6: Consejo escolar e informaciones apoderados.
- Módulo 7: Sistema SIGE.

## Módulo 1: Como se organiza el sistema educativo.

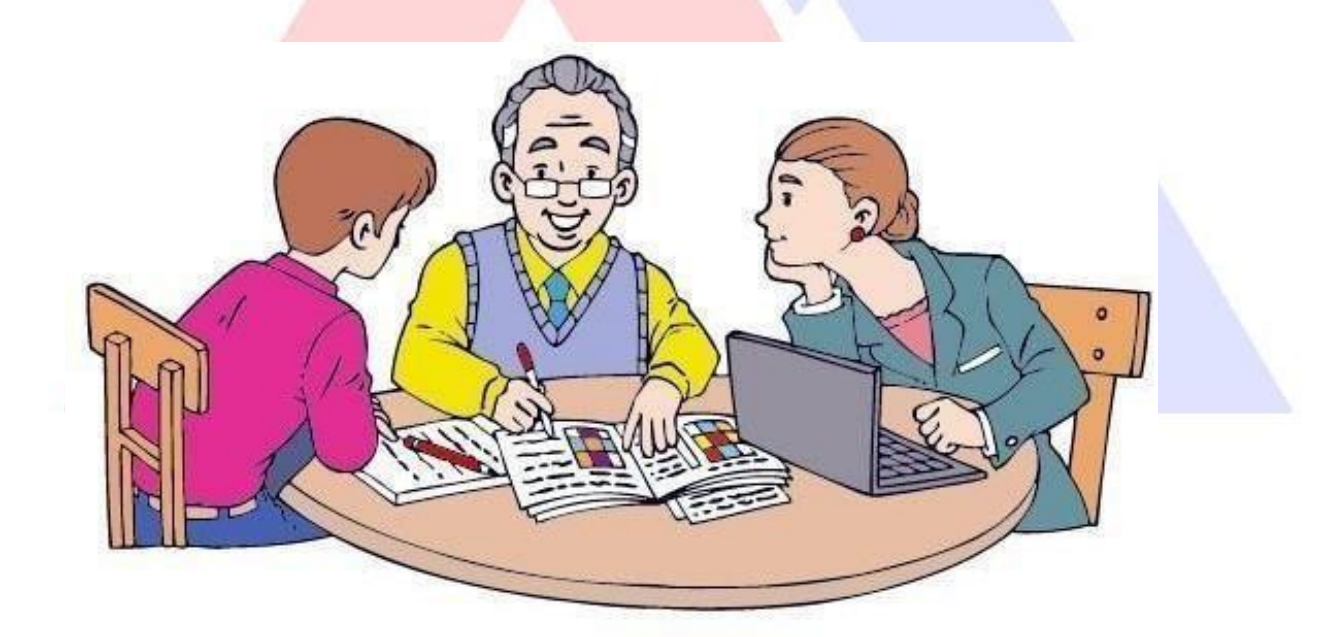

## ¿Como se organiza el sistema educativo?

- La educación formal o regular está organizada en cuatro niveles:
- Parvularia, básica, media y superior, y por modalidades educativas dirigidas a atender a poblaciones específicas.
- La educación Parvularia es el nivel educativo que atiende integralmente a niños desde su nacimiento hasta su ingreso a la educación básica.
- La educación básica es el nivel educacional que se orienta hacia la formación integral de los alumnos, en sus dimensiones física, afectiva, cognitiva, social, cultural, moral y espiritual, desarrollando sus capacidades de acuerdo a los conocimientos, habilidades y actitudes definidos en las bases curriculares. CILCICIO
- La educación media es el nivel educacional que atiende a la población escolar que haya finalizado el nivel de educación básica y tiene por finalidad procurar que cada alumno expanda y profundice su formación general y desarrolle los conocimientos, habilidades y actitudes que le permitan ejercer una ciudadanía activa e integrarse a la sociedad.
- Este nivel educativo ofrece una formación general común y formaciones diferenciadas.
- Estas son la humanístico-científica, técnico- profesional y artística, u otras
- La formación diferenciada humanístico-científica está orientada a la profundización de áreas de la formación general de interés de los estudiantes.
- La formación diferenciada técnico-profesional está orientada a la formación en especialidades en diferentes sectores económicos de interés
- · de los alumnos Club Capacitaciones SPA

La formación diferenciada artística está orientada a la formación especializada en

las diferentes áreas artísticas de interés de los alumnos.

• La educación especial o diferencial es la modalidad del sistema educativo que desarrolla su acción de manera transversal en los distintos niveles, tanto en los establecimientos de educación regular como especial, proveyendo un conjunto de servicios, recursos humanos, técnicos, conocimientos especializados y ayudas para atender las necesidades educativas especiales que puedanpresentar algunos alumnos de manera temporal o permanente a lo largo de su escolaridad, como consecuencia de un déficit o una dificultad

específica de aprendizaje.<br>Casa Club Capacitaciones SPA

- La educación de adultos es la modalidad educativa dirigida a los jóvenes y adultos que deseen iniciar o completar estudios
- Esta modalidad tiene por propósito garantizar el cumplimiento de la obligatoriedad escolar prevista por la Constitución y brindar posibilidades de educación a lo largo de toda la vida
- Dicha enseñanza habilita, por otra parte, al alumno, para continuar su proceso educativo formal a través de la educación superior o incorporarse a la vida del trabajo.

## Estructura del sistema educativo en Chile

- Por otra parte, señala que el sistema de educación será de **naturaleza mixta,** incluyendo una de propiedad y administración del Estado o sus órganos, y otra particular, sea ésta subvencionada o pagada, asegurándole a los padres y apoderados la libertad de elegir el establecimiento educativo para sus hijos.
- En el caso de la educación subvencionada, el Estado entrega recursos para crear, mantener y ampliar establecimientos educacionales cuya estructura, personal docente, recursos materiales, medios de enseñanza y demás elementos propios de aquélla proporcionen un adecuado ambiente educativo y cultural
- Los Establecimientos Subvencionados Municipales.
- Estos establecimientos son administrados por las Municipalidades del país, a través de un Departamento de Educación o una Corporación Municipal de Educación.
- Los Establecimientos Subvencionados Particulares.
- Son establecimientos que son administrados por personas jurídicas de derecho privado, cuyo objeto social único es la educación.

• El artículo 2, del Decreto con Fuerza de Ley N° 2, de 2009, del Ministerio de Educación, define a la educación como el proceso de aprendizaje permanente que abarca las distintas etapas de la vida de las personas y que tiene como finalidad alcanzar su desarrollo espiritual, ético, moral, afectivo, intelectual, artístico y físico, mediante la transmisión y el cultivo de valores, conocimientos y destrezas.

- La Constitución Política del Estado señala en su artículo N° 19, número 10°, que "para el Estado es obligatorio promover la educación Parvularia, para lo que financiará un sistema gratuito a partir del nivel medio menor, destinado a asegurar el acceso a este ysus niveles superiores. El segundo nivel de transición es obligatorio, siendo requisito para el ingreso a la educación básica". Lo anterior entrará en vigencia gradualmente, en la forma que disponga la ley.
- La educación básica y la educación media son obligatorias, debiendo el Estado financiar un sistema gratuito destinado a asegurar el acceso a ellas de toda la población, así como generar las condicionespara la permanencia en el mismo de conformidad a la **EVELET CAPACTERISE CONTROLLS SPARE**

## Sistema de Aseguramiento de la Calidad

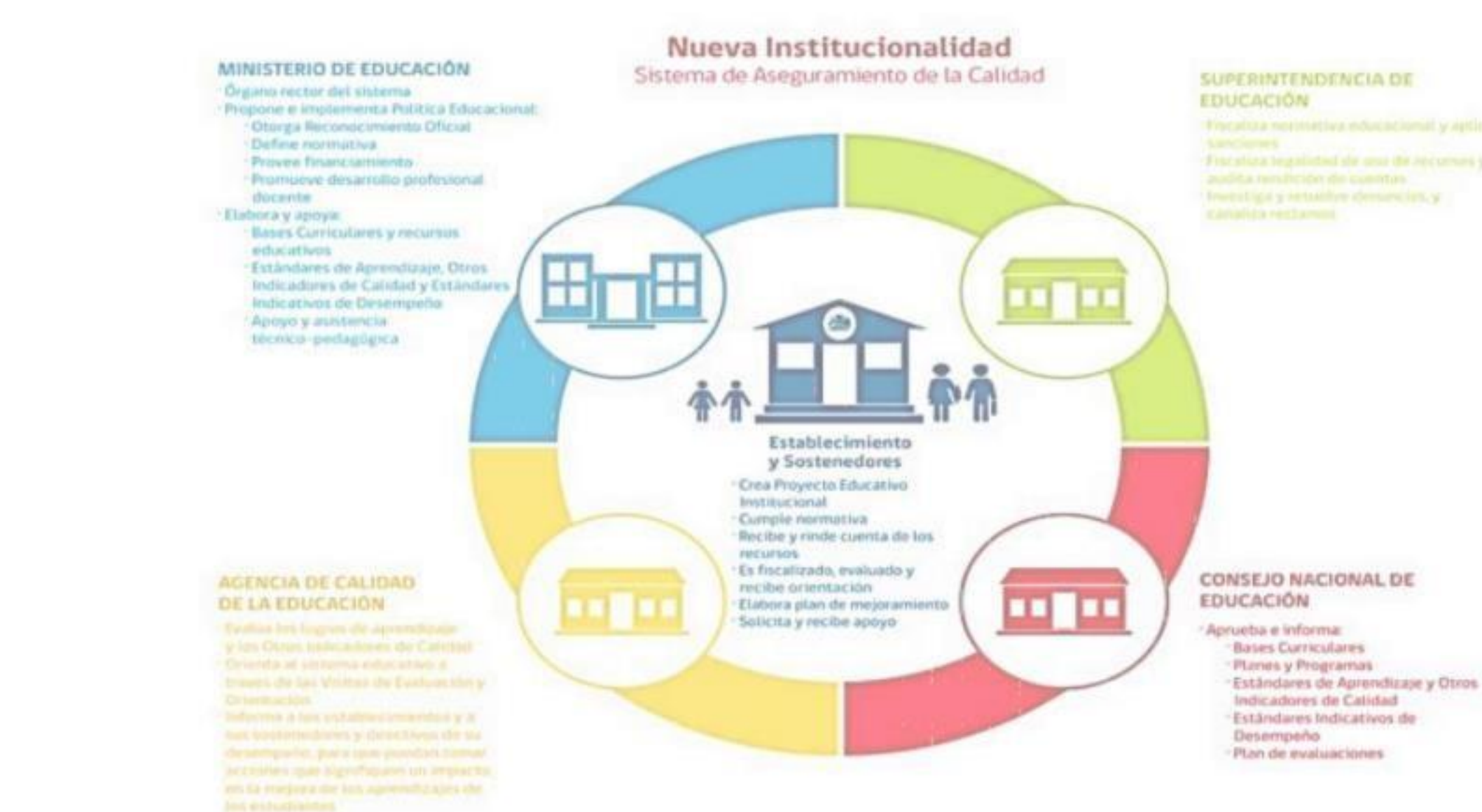

## **¿Quiénes son los asistentes de la Educación?**

- De conformidad a lo dispuesto en el artículo 2° de la Ley 19.464, se entiende por asistente de la educación a aquellos trabajadores que desarrollen las siguientes funciones:
- a) de carácter profesional, que es aquella que realizan los profesionales no afectos al Estatuto Docente, para cuyo desempeño deberán contar con el título respectivo;
- b) de paradocencia, que es aquella de nivel técnico, complementaria a la labor educativa, dirigida a desarrollar, apoyar y controlar el proceso de enseñanza-aprendizaje, incluyendo las labores administrativas que se lleven a cabo en las distintas unidades educativas. Para el <mark>ejercicio de esta func</mark>ión deberán contar con licencia media y, en su caso, con un título de nivel téc<mark>nico otor</mark>gado por un establecimiento de educación media técnico-profesional o por un<mark>a institución de educación superi</mark>or reconocida por oficialmente por el Estado, y
- c) de servicios auxiliares, que es aquella que corresponde a las labores de cuidado, protección y mantención de los establecimientos, para cuyo desempeño se deberá contar con licencia de educación media.

## **Roles y Funciones**

- PARADOCENTES
- Los paradocentes son las personas que asumen actividades de nivel técnico y administrativo complementarias a la labor educativa del profesor dirigida a apoyar y colaborar con el proceso educativo y funcionamiento de los diversos departamentos de los establecimientos de acuerdo a instrucciones entregadas por el jefe directo.
- Los Paradocentes cuentan con licencia de educación media o título de técnico y/o administrativo.

Roles del Paradocente

- Colaborador.
- Auxiliar docencia.
- Asesor.

## Funciones del Paradocente

- Realizar tareas administrativas de atención al público, organización de documentación, elaboración de documentación, registros varios, etc.
- Asistir al docente en el desarrollo de clases, actividades de aprendizaje en terreno, comedor escolar, patios escolares, etc.
- Colaborar en eventos, ceremonias, levantamientos de escenografías, exposiciones, etc.
- Cumplir con turnos de atención a los alumnos en comedor escolar, patios, portería, otros
- e Apoyar en la elaboración y construcción de materiales didácticos u otras herramientas de apoyo a la gestión educativa.<br>Casa Ciulo Capacitaciones SPA
- Administrar los recursos materiales y equipamientos que le sean asignados, salas de apoyo pedagógico, fotocopias u otros.
- Asesorar a los docentes en los aspectos técnicos de computación,biblioteca u otras especialidades.
- Asumir tareas de control y monitoreo que le sean asignadas: atrasos, asistencias, etc.
- Apoyar en trabajo en sala de clases en ausencia de profesores, orientados y guiados por el Jefe se UTP y/o InspectorGeneral.
- Realizar tareas que le asigne el jefe directo fuera del establecimiento.
- Informar a sus superiores situaciones irregulares que afecten el desempeño de su función, de su ámbito de trabajo y/o al establecimiento para la búsqueda de soluciones.
- Video N° 1

### **De la Idoneidad Moral de los Asistentes de la Educación.**

• Todo el personal asistentes de la educación deberá poseer idoneidad moral, entendiéndose por tal no haber sido condenado por crimen o simple delito de aquellos a que se refiere el Título VII y los párrafos 1 y 2 del Título VIII del libro segundo del código penal, o la Ley N° 20.000, que sanciona el tráfico ilícito de estupefacientes, la Ley N° 20.066, que sanciona la violencia intrafamiliar, la Ley N° 16.618 respecto a menores de edad, la Ley N° 19.325 que establece procedimiento y sanciones relativos a los actos de violencia intrafamiliar, la Ley N° 19.366 que sanciona el tráfico de estupefacientes y sustancias psicotrópicas y la Ley N° 20.005 que tipifica y sanciona el acoso sexual.

### **De la Idoneidad Psicológica de los Asistentes de la Educación.**

- El personal asistente de la educación, debe tener idoneidad psicológica para desempeñar sus funciones<mark>, sobre la base de un informe</mark> que deberá emitir el Servicio de Salud correspondiente. Para lo anterior, el establecimiento educacional deberá solicitar por escrito la realización de este informe al Servicio de Salud.
- Este requisito sólo será aplicable para los asistentes de la educación contratados a partir del día 19 de enero de 2008. Da CITACIONICS

### **De la Inhabilidad para Condenados por Delitos Sexuales Contra Menores.**

- El establecimiento educacional deberá revisar en el Registro Inhabilidades Para Trabajar Con Menores de Edad a todo el personal profesionales de la educación o asistentes de la educación que labora en su establecimiento, al inicio del año escolar y/o cada vez que se contrate a un funcionario nuevo (se recomienda que también se realice este proceso de revisión antes que termine las vacaciones de invierno), a efecto de verificar si se encuentran condenados a la pena de inhabilitación absoluta perpetua o temporal para cargos, empleos, oficios o profesiones ejercidos en ámbitos educacionales o que involucren una relación directa y habitual con personas menores de edad.
- Este registro se encuentra disponible en la página web del Registro Civil [www.](http://www/) registrocivil.cl
- Los establecimientos subvencionados deberán mantener, en la carpeta de cada funcionario, una copia impresa del certificado correspondiente a la última verificación en el registro de "Inhabilitaciones para ejercer funciones en ámbitos educacionales o con menores de edad" Dicho certificado deberá mantenerse a disposición de la Superintendencia de Educación Escolar.
- La pena de inhabilitación conlleva la pérdida de la profesión u oficio del condenado, provocando el término del cargo o empleo ejercido en ámbito educacional o que involucre una relación directa y habitual con personas menores de edad.
- Por lo tanto, el Sostenedor no podrá contratar, como tampoco mantener contratado, a un profesional o asistente de la educación que se encuentre condenado a dicha inhabilitación.
- El trabajo de un profesional o asistente de la educación inhabilitado en un establecimiento educacional constituye un quebrantamiento de la condena, por lo que el sostenedor se encuentra obligado a verificar dicha circunstancia.
- No cumplir lo anterior puede acarrear, además de la responsabilidad administrativa correspondiente, una eventual responsabilidad civil y/o penal. El sostenedor debe denunciar al Ministerio Público, por quebrantamiento de condena, al trabajador detectado con esta inhabilitación.<sup>21</sup>

#### **DE LOS ASISTENTES DE LA EDUCACIÓN.**

• Asistentes de la Educación es todo el personal de un establecimiento educacional que no está afecto al Estatuto Docente, que cuenta con contrato de trabajo vigente y desarrolla funciones de colaboración y asistencial a la función educacional.

#### **De la Planta Asistentes de la Educación**.

- Es todo el personal de un establecimiento educacional que no está afecto al Estatuto Docente y que cuenta con contrato vigente y que ha sido declarado por el sostenedor o establecimiento educacional en el sistema SIGE o el sistema que sea determinado por el Ministerio de Educación para estosefectos.
- Debe encontrarse en cantidad suficiente que permita desarrollar y cumplir con las funciones para el buen funcionamiento del establecimiento educacional.
- Debe realizar al menos una de las siguientes funciones:

#### **De Carácter Profesional.**

- Es aquella que realizan los profesionales no afectos a la ley N° 19.070, para cuyo desempeño deberán contar con un título de una carrera de, a lo menos, 8 semestres de duración, otorgado por una universidad o instituto profesional del Estado o reconocidos por éste.
- Para los procesos de diagnóstico y evaluación, los Profesionales Asistentes de la Educación para Educación Especial y Programa de Integración, deben además estar inscritos y autorizados en el Registro Nacional de Profesionales de la Educación Especial para la evaluación y diagnóstico.
- Para los Profesionales Asistentes de la Educación para Educación Especial y Programa de Integración que participan en procesos educativos y de apoyo a las necesidades educativas especiales, sólo se exige elTítulo Profesional para la discapacidad que atienda.

#### **De Para docencia.**

- Es aquella de nivel técnico, complementaria a la labor educativa, dirigida a desarrollar, apoyar y controlar el proceso de enseñanza-aprendizaje, incluyendo las labores de apoyo administrátivo necesarias para la administración y funcionamiento de los establecimientos.
- Para el ejercicio de esta función deberán contar con licencia media y, en su caso, con un título de nivel técnico otorgado por un establecimiento de educación media técnico-profesional o por una institución de educación superior reconocida oficialmente por el Estado.

#### **De Servicios Auxiliares.**

- Es aquélla que corresponde a labore<mark>s de cuida</mark>do, protección, mantención y limpieza de los establecimientos, excluidas aquell<mark>as que req</mark>uieran de conocimientos técnicos específicos. Para ser incluido por el Sostenedor en el <mark>sistema SIGE, deberá contar con lic</mark>encia de educación media. No se podrá declarar al Ministerio <mark>de Educación como asistente de la e</mark>ducación, ni percibir asignaciones correspondiente<mark>s a un asistente de la educación cuando</mark> no se cumpla con estos requisitos.
- Este requisito sólo será aplicable para los auxiliares contratados a partir del día 19 de enero de <sup>2008</sup>asa Club Capacitaciones SPA

## Módulo 3: Matricula y Procesos Administrativos

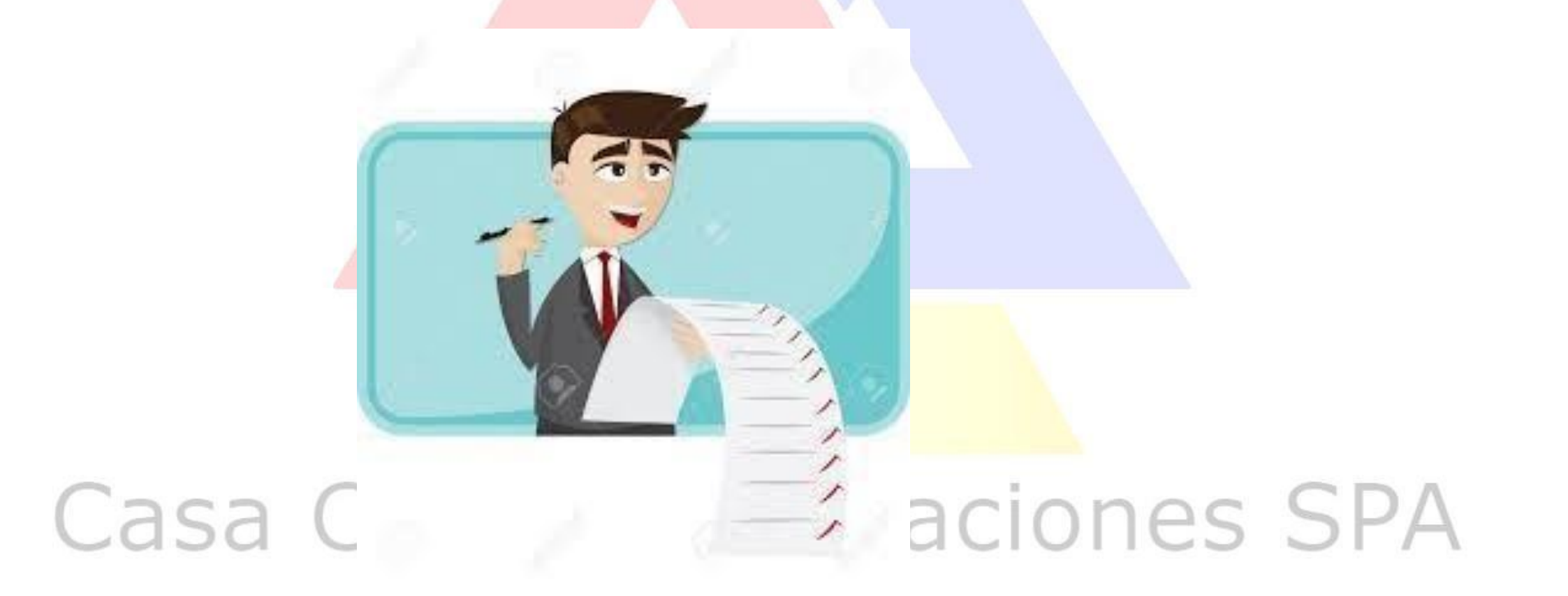

## • EL REGISTRO GENERAL MATRÍCULA.

El Registro General de Matrícula corresponde a un registro obligatorio, según prescribe el artículo 28, número 15, del Decreto N° 315, de 2010, del Ministerio de Educación y el artículo 42, letra a), del Decreto N° 8.144, de 1980, del Ministerio de Educación.

Tiene por objeto sistematizar todos los datos personales de los alumnos regulares matriculados en un establecimiento educacional u hogar escolar o internado y puede ser confeccionado en forma manual o computacional.

El Registro General de Matrícula debe ser confeccionado, por cada nivel de enseñanza que imparta el establecimiento educacional (Parvularia, Básica Común, Especial Diferenciada, Adultos, Media Humanista Científica, Industrial, Comercial, Técnica, Agrícola, Marítima, Adultos Media, etc.) en forma

correlativa, cronológica y continuada.<br>Casa Ciudo Capacitaciones SPA

- El registro de matrícula, deberá constar como mínimo, con los siguientes datos:
- Número de Matrícula (Correlativo).
- $\cdot$  R.U.N.
- Identificación del alumno (apellido paterno, materno y nombres).
- Sexo (Femenino o Masculino).
- Fecha de Nacimiento (día, mes, año).
- Curso.
- Local Escolar: En el caso de existir más de un local escolar, se debe señalar el local en el que se encuentra el curso: Principal o Anexo.
- Fecha de matrícula.
- Domicilio del alumno.
- Nombre de los padres y/o apoderados.
- Teléfono del apoderado.
- E-mail del apoderado.
- Fecha de Retiro.
- recha de Retiro.<br>Motivo del Retiro. CIUD Capacitaciones SPA

## **• De las Altas del Registro Matrícula**.

- Se produce cuando una vez iniciado el año escolar respectivo, un estudiante nuevo es matriculado en un establecimiento educacionalindependiente del nivel de enseñanza al que ingrese.
- Los padres y/o apoderados deberán presentar a lo menos los siguientes documentos:
- Certificado de promoción, en aquellos casos que corresponda.
- Certificado de traslado, que indique la fecha en que se efectúo la baja por parte del establecimiento educacional de procedencia del alumno, en aquellos casos que corresponda.
- Finalmente, el establecimiento educacional, deberá ingresar al alumno en el libro de clases respectivo y en el sistema SIGE (Sistema de Información General de Estudiantes) o el que exista para estos efectos.<br>Casa Ciudo Capacitaciones SPA

## **De las Bajas del Registro Matrícula**.

- Se entiende por bajas en el registro matrícula cuando una vez iniciado el año escolar respectivo, un estudiante que se encuentra matriculado en el establecimiento educacional es retirado por su apoderado u otra causal que se encuentre estipulado en el respectivo reglamento interno.
- El establecimiento educacional debe ingresar la baja del alumno en el registro de matrícula respectivo.
- Se debe indicar la fecha de la baja, la cual debe coincidir con la registrada en el libro de clases.
- La baja debe ser informada en el sistema SIGE o el que lo reemplace.
- El establecimiento educacional está obligado a entregar todos los documentos del alumno: certificados de promoción; informes de personalidad; informe de evaluación y reevaluaciones, entre otros.
- Finalmente, el establecimiento educacional debe entregar un certificado de traslado indicando la fecha en la cual se produce la baja.
- En ningún caso se podrá negar o cobrar por la emisión del documento.

### DEL LIBROS DE CLASES.

- El Libro de Clases corresponde al registro que debe tener todo establecimiento educacional por cada curso que imparta, a contar del primer día de clases del respectivo año escolar.
- Este libro permite registrar los antecedentes generales de los alumnos de cada curso, las materias tratadas en clases y otros aspectos relacionados con la enseñanza, situación académica y registro de asistencia diaria de los alumnos.

De los Tipos de Libros de Clases.

- Existen cuatro tipos de libros de clases, los que deben ser utilizados en forma obligatoria, dependiendo del nivel del curso:
- Educación Parvularia.
- Educación Básica.
- Educación Media.
- Educación Especial. Ub Capacitaciones SPA
- **• De la Hoja de Vida de los Alumnos.**
- En esta sección debe existir una hoja de vida por alumno, donde se registrarán todos los hechos relevantes que ocurran respecto a su comportamiento y desarrollo dentro del establecimiento en el año lectivo.
- Es así como se deben registrar:
- Anotaciones positivas.
- Anotaciones negativas.
- Citación apoderados por temas respecto al alumno.
- Medidas disciplinarias aplicadas al alumno.
- **• Cabe destacar que este es el único registro valido para verificar la aplicación y seguimiento del debido proceso en caso de tomar una medida disciplinaria en contra de un alumno.**

## DE LA TOMA Y REGISTRO DE ASISTENCIA.

- Es el procedimiento mediante el cual el establecimiento educacional **registra la asistencia a clases de sus alumnos.**
- El presente procedimiento es fundamental, para efectos de resguardar que los alumnos concurran al establecimiento educacional y así puedan obtener los conocimientos necesarios para completar sus años de estudios.
- Por su parte, la obligación de registrar asistencia adquiere relevancia producto de la fórmula de cálculo que establece el Decreto con Fuerza de Ley N° 2, de 1998, del Ministerio de Educación, para obtener la subvención educacional, dado que exige el registro de asistencia diaria por curso, el cual debe ser real y efectivo<br>La Sal Cilulo Capacitaciones SPA

### **De la Toma de Asistencia en Control de Asignatura.**

- La asistencia de los alumnos debe ser tomada **por el docente del curso** y/o de la asignatura que corresponda, en el control de asignatura.
- Se debe registrar hora a hora, los números de lista de los alumnos ausentes, alumnos atrasados y en el recuadro respectivo el total de alumnos presentes, además, debe registrar la firma del docente que realiza la clase.
- **• En caso de ausencia del docente que le correspondiera dictar una clase, la asistencia del curso podrá ser tomada por el Inspector General, Jefe de Unidad Técnica Pedagógica o algún otro funcionario del establecimiento que el Director determine para estos casos. Lo importante es que la asistencia siempre se encuentre tomada en los libros de clases.**
- La asistencia se entenderá por tomada cuando estén llenos todos los campos descritos en el punto anterior, si falta un<mark>o de ello</mark>s, se entenderá para todos los efectos, sin asistencia, salvo que en el control de subvenciones se encuentren registrados los alumnos presentes, alumnos ausentes y sus totales.
- **• La asistencia tomada en la segunda hora de clases es la válida para impetrar el beneficio de la subvención educacional.**

### **DEL REGISTRO DE SALIDA DE ALUMNOS**.

Corresponde a un registro complementario de los libros de clases, en el cual se debe identificar a los alumnos que por causas justificadas deban ausentarse ya sea por un periodo de tiempo del local escolar o simplemente retirarse de él, dentro de un día determinado.

Este registro debe tener, a lo menos, la siguiente estructura:

- Fecha.
- Nombre del alumno.
- Curso.
- Hora de salida.
- Hora de regreso.
- Nombre de la persona que retira.
- Firma de la persona que retira.
- El registro de salida de alumnos debe tener sus hojas foliadas y permanecer siempre actualizado.

## DE LOS PROCESOS DE ADMISIÓN.

En mayo del 2015 se promulgó la Ley de Inclusión Escolar que conlleva grandes transformaciones al sistema educacional chileno, siendo uno de sus ejes principales el fin a los mecanismos de selección de alumnos de los establecimientos con subvención del Estado.

Esta Reforma consiste en el fin de los procesos de selección desde los establecimientos educacionales, para dar paso a un sistema de admisión único para los establecimientos subvencionados.

Bajo el nuevo procedimiento los padres postularán a los establecimientos de su preferencia a través de una plataforma web para que, luego de un procedimiento de ordenamiento aleatorio de los postulantes realizado por los establecimientos, el Ministerio de Educación vele porque los cupos disponibles se vayan completando de acuerdo a las preferencias

de las madres padres y apoderados.<br>Capacitaciones SPA

### IMPLEMENTACIÓN DEL SISTEMA.

■ Su implementación ha sido gradual: partió el año 2016 en la región de Magallanes continúo el 2017 sumándose las regiones de Tarapacá, Coquimbo, O" Higgins y Los Lagos; prosigue el 2018 con las regiones de Arica y Parinacota, Antofagasta, Atacama, Valparaíso, Maule, Bio Bio, Araucanía, Los Ríos y Aisén. En el año 2019 se incorpora la región Metropolitana y en el año 2020 participan todas las regiones con todos sus niveles.

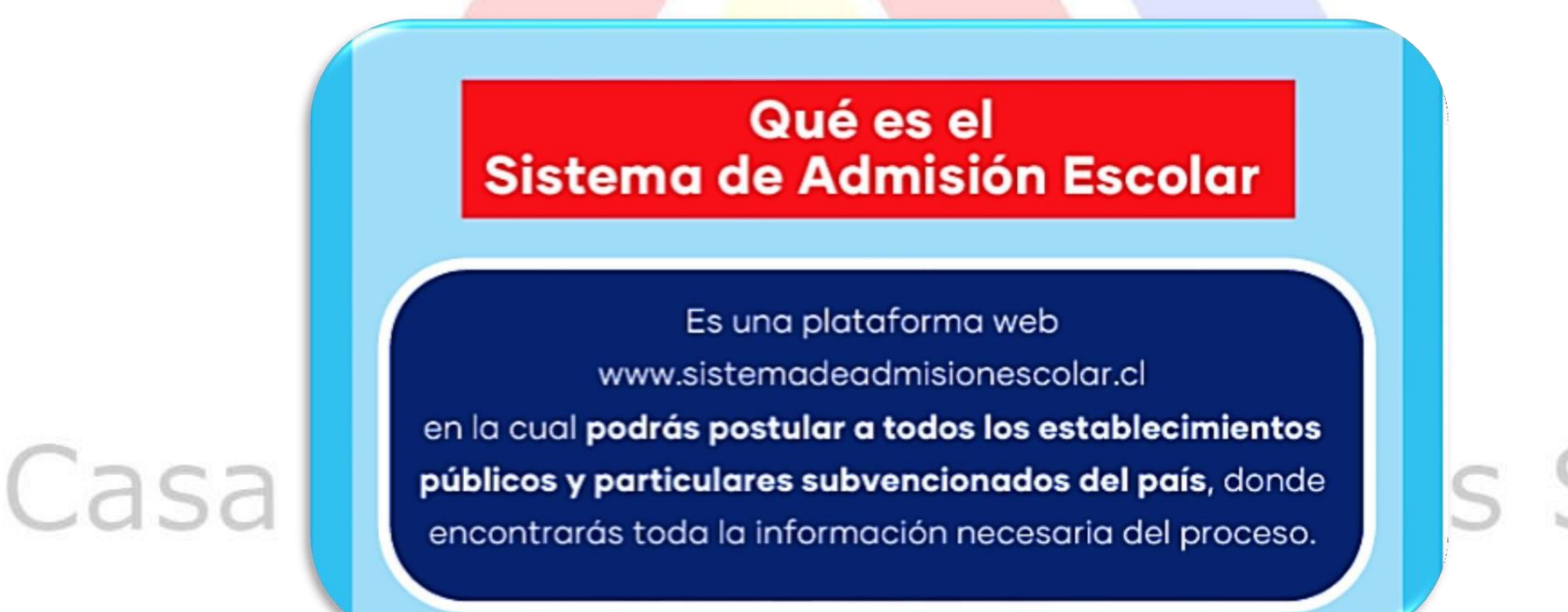

#### Encontrarás la siguiente información de cada establecimiento:

- · Tipo de enseñanza (Científico Humanista / Técnico profesional)
- **Jornada** (Mañana, Tarde o Completa)
- Género (Mixto, solo mujeres o solo hombres)
- · Si tiene Programa de Integración Escolar (PIE)
- Si es Gratuito
- · Información Institucional
- **Proyecto Educativo y Reglamento Interno.**
- · Número de vacantes por nivel, jornada, sede y especialidad.
- Si el establecimiento cuenta con procedimientos especiales de admisión para cupos de Alta Exigencia Académica o cupos para el Programa de Integración Escolar (PIE)
- Información del monto máximo que puede cobrar el establecimiento y el número de cuotas (Establecimientos con Copago)
- · Indicadores de la Agencia de Calidad de la Educación (Categoría de desempeño, SIMCE, Desarrollo personal y social)
- Programas extracurriculares e infraestructura. (Actividades extraprogramáticas, Apoyo académico, Deportes, Idioma, etc.)

## Quienes deben postular

37

### Si deben postular

- ◆ Quienes por primera vez ingresan a un establecimiento público o particular subvencionado.
- V Quienes deseen cambiarse de colegio.
	- Quienes se encuentran en un establecimiento que no tenga continuidad en el siguiente nivel.

### NO deben postular

- X Quienes quieran ingresar a un establecimiento Particular Pagado.
- **X** Quienes quieran continuar en su mismo establecimiento, estando en modalidad de educación regular.
- X Quienes quieran ingresar a jardines Junji, Integra o Escuelas de Párvulos.
◆ Quienes quieran reingresar al sistema educativo.

Quienes actualmente cursan medio mayor y quieren continuar en el mismo establecimiento o en otro.

**Quienes se encuentran en** una modalidad de educación especial y una vez dados de alta (escuelas de lenguaje, TEL), quieran continuar en el mismo establecimiento en modalidad regular.

X Quienes quieran ingresar a una modalidad de Educación Especial (TEL).

- X Quienes quieran ingresar a una escuela de Educación Especial o de lenguaje.
- X Quienes quieran ingresar a un establecimiento que imparta Educación de Adultos.

¿Quiénes están habilitados para hacer la postulación de un estudiante?

### **EL APODERADO DEL ESTUDIANTE**

1° En primer lugar la madre o el padre o el tutor legal\*. 2° En segundo lugar los abuelos. 3° En tercer lugar un tutor simple\*, el cual debe validarse como tal.

\* El tutor legal, tiene la máxima prioridad, en caso de existir sentencia judicial.

\* El tutor simple o legal, para validarse como tal, debe realizar un trámite en Ayuda Mineduc ingresando a www.ayudamineduc.cl

### **Cómo funciona**

#### PERIODO PRINCIPAL DE POSTULACIÓN

1. Ingresa a www.sistemadeadmisionescolar.cl, regístrate como apoderado e ingresa los datos del postulante.

2. Busca establecimientos y agrégalos a tu lista de preferencias.

3. Envía tu postulación y descarga tu comprobante.

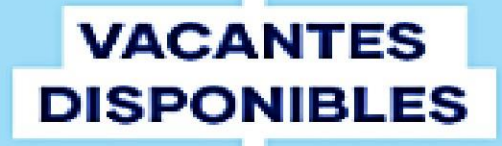

**SOBRE DEMANDA** 

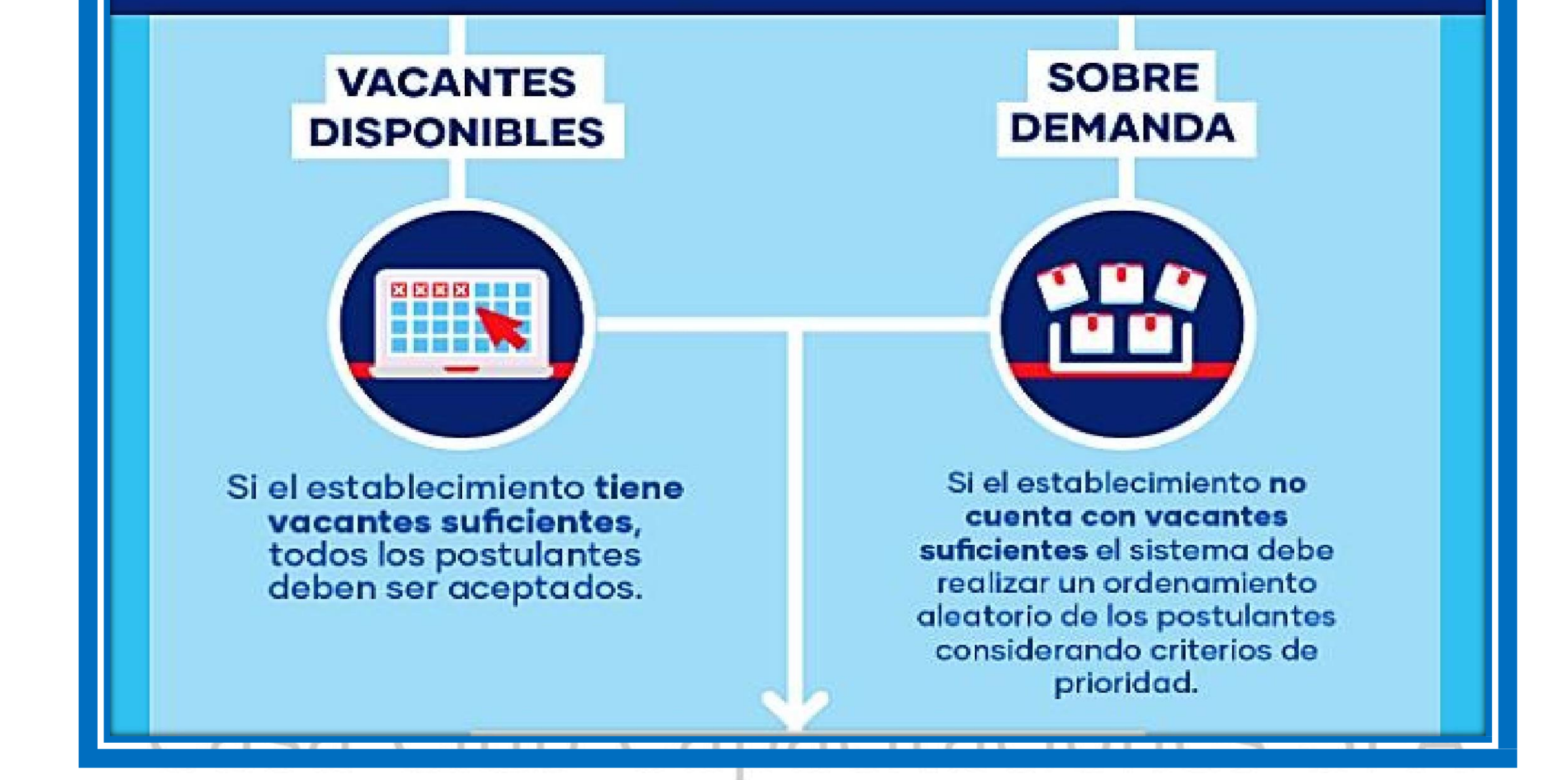

#### **ORDENAMIENTO ALEATORIO / ALGORITMO DE ASIGNACIÓN**

El Ministerio de Educación, a través de la Universidad de Chile, utiliza un algoritmo de asignación para completar las vacantes, considerando los resultados del orden aleatorio, criterios de prioridad de los postulantes y las preferencias declaradas por las familias.

#### **CRITERIOS DE PRIORIDAD**

- 1. Hermanos/as: Tendrán primera prioridad aquellos postulantes que tengan algún hermano/a consanguíneo de madre o padre en el establecimiento al momento de postular.
- 2.15% Estudiantes Prioritarios: Tendrán segunda prioridad un 15% de estudiantes prioritarios por nivel en el establecimiento. Este criterio se aplica, siempre y cuando el porcentaje de alumnos prioritarios por nivel en el establecimiento sea menor al 15%.
- 3. Hijos de Funcionarios: Tendrán tercera prioridad aquellos postulantes que su padre o madre realicen labores de forma permanente dentro del establecimiento.
- 4. Exalumnos/as: Tendrán cuarta prioridad aquellos postulantes que deseen volver al mismo establecimiento, siempre y cuando no hayan sido expulsados.

#### **PUBLICACIÓN RESULTADOS**

Los apoderados deben ingresar a www.sistemadeadmisionescolar.cl con su RUN y contraseña para ver sus resultados, donde deberán aceptar o rechazar el establecimiento en el que fue admitido el estudiante.

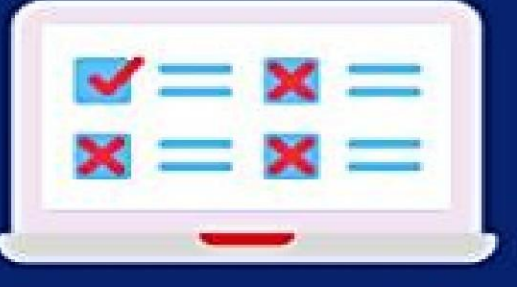

**RECHAZAR** 

importante!<br>Si eres admitido en uno de los establecimientos a los que postulaste, liberarás el cupo de tu actual establecimiento, independiente de que aceptes o rechaces la asignación.

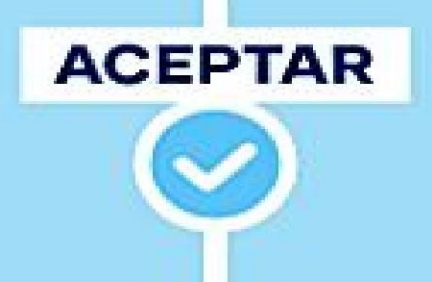

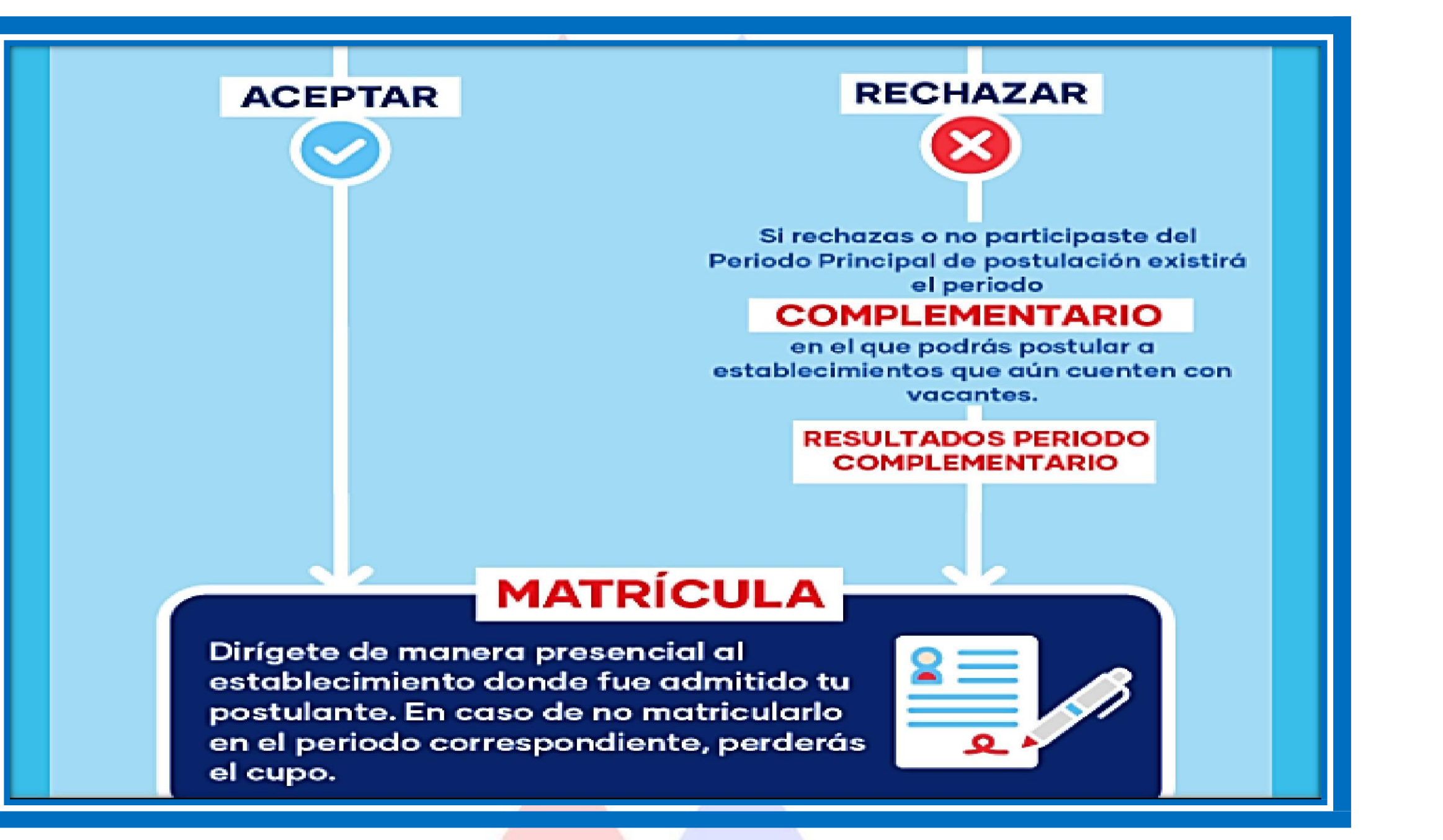

### Módulo 4: Reglamento Interno y Seguro Escolar.

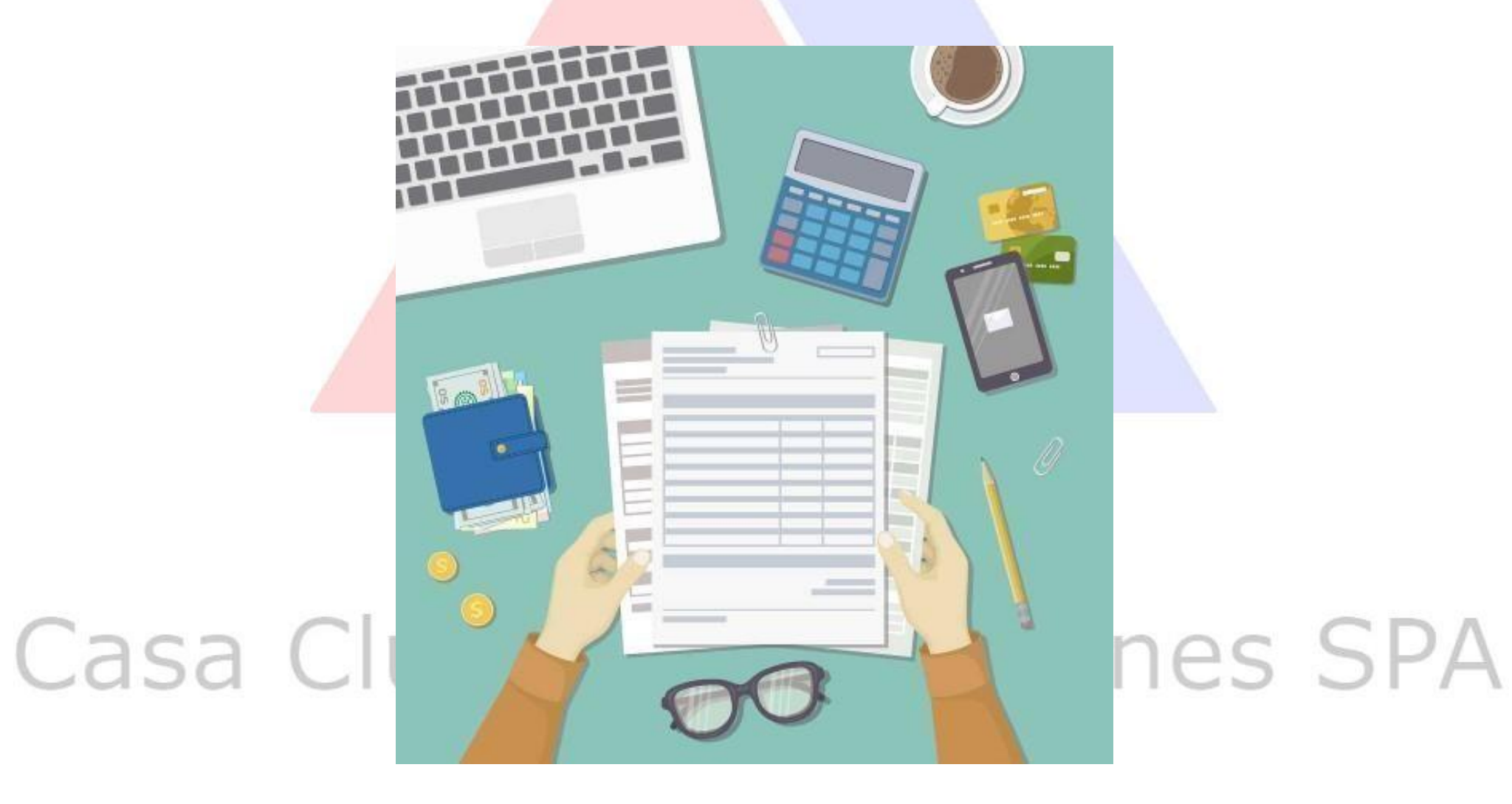

#### **DEL REGLAMENTO INTERNO**.

- El artículo 46, letra f), del Decreto con Fuerza de Ley N° 2, de 2009, del Ministerio de Educación, indica que uno de los requisitos para obtener reconocimiento oficial es que **todo establecimiento educacional debe contar con un reglamento interno que regule las relaciones entre el establecimiento y los distintos actores de la comunidad escolar.**
- El reglamento interno, deberá incorporar **políticas de prevención, medidas pedagógicas, protocolos de actuación** y diversas conductas que constituyen falta a la buena convivencia escolar, graduándolas deacuerdo a su menor o mayor gravedad.
- De igual forma, **establecerá las medidas disciplinarias** correspondientes a tales conductas, que podrán incluirse **desde una medida pedagógica hasta la cancelación de la matrícula.**
- En todo caso, en la aplicación de dichas medidas deberá garantizarse en todo momento **el justo procedimiento**, el cual deberá estar establecido en el reglamento.
- Dicho reglamento debe señalar: **las normas de convivencia en el establecimiento; las sanciones y reconocimiento que origina su infracción o destacado cumplimiento; los procedimientos por los cuales se determinarán las conductas que las ameritan; y, las instancias de revisión correspondientes.**
- El reglamento interno debe contener como mínimo lassiguientes materias:
- Las normas sobre uniforme escolar que regirán en esa comunidad escolar;
- Las normas de convivencia en el establecimiento;
- Las sanciones que origina la infracción a dichas normas o el reconocimiento por su destacado cumplimiento;
- Los procedimientos por los cuales se determinarán las conductas que ameritan sanciones; y
- Las instancias de revisión correspondientes.

- **• Sólo podrán aplicarse sanciones o medidas disciplinarias contenidas en el Reglamento Interno**, las cuales deben contemplar el principio de gradualidad, es decir, su aplicación debe ser progresiva, de menor a mayor gravedad, atendida la falta cometida.
- Cuando se aplique la medida de expulsión, el alumno afectado podrá solicitar la revisión de la medida ante la instancia de apelación que deberá contemplar el Reglamento Interno respectivo.
- **• El reglamento y sus modificaciones deberán estar publicados en el sitio web del establecimiento educacional o estar disponibles en dicho recinto para los estudiantes, padres y apoderados y comunidad educativa en general.**
- **• El reglamento interno deberá ser informado y notificado a los padres y apoderados, para lo cual se entregará una copia del mismo al momento de la matrícula o de su renovación** cuando éste haya sufrido modificaciones, dejándose constancia escrita de ello, mediante la firma del padre o apoderado correspondiente

## OBLIGACION DE DENUNCIAR

- El artículo 173 del código penal prescribe que cualquier persona podrá comunicar directamente al ministerio público el conocimiento que tuviere de la comisión de un hecho que revistiere caracteres de delito, denuncia que podrá ser formulada también ante cualquier tribunal con competencia criminal, ante los funcionarios de Carabineros de Chile, de la Policía de Investigaciones de Chile, o de Gendarmería de Chile, en los casos de delitos cometidos al interior de recintos penitenciarios.
- el artículo 175 del mismo ordenamiento legal, establece quienes están obligados a denunciar:
- Asimismo, se encuentran obligados a denunciar, los directores, inspectores y profesores de establecimientos educacionales de todo nivel, respecto de los delitos que afectaren a los alumnos o que hubieren tenido lugar en el establecimiento respectivo.
- DEL SEGURO ESCOLAR DE ACCIDENTES.
- Los estudiantes que tengan la calidad de alumnos regulares de establecimientos subvencionados municipales y particulares, del nivel de transición de la educación parvularia, de enseñanza básica, media norm<mark>al, técnica, agríco</mark>la, comercial, industrial, dependientes del Estado o reconocidos por éste, quedarán sujetos al seguro escolar contemplado en el artículo 3° de la ley N° 16.744 por los accidentes que sufran durante sus estudios, o en la realización de su práctica educacional o profesional, en las condiciones y con las modalidades que se establecen en el Decreto N° <mark>313, de 19</mark>73, de<mark>l Ministe</mark>rio del Trabajo.
- Los estudiantes gozaran de este beneficio del Seguro Escolar de Accidentes, desde el instante en que se matriculen en alguno de los establecimientos mencionados anteriormente.
- Los efectos del seguro se suspenderán durante los períodos en que las personas indicadas no realicen sus estudios o su práctica educacional o profesional, tales como las de vacaciones o los que puedan producirse con posterioridad al egreso del establecimiento.
- El seguro protege también a los estudiantes con régimen de internado por los accidentes que les afecten durante todo el tiempo que permanezcan dentro del establecimiento.
- Los estudiantes quedan, asimismo, cubiertos por el seguro durante el tiempo que deban pernoctar fuera de su reside<mark>ncia habitual, bajo la responsabilidad de</mark> autoridades educacionales, con motivo de la realización de su práctica educacional.

- El artículo 3°, del Decreto N° 313, de 1973, del Ministerio del Trabajo, señala que se entenderá por accidente toda lesión que un estudiante sufra a causa o con ocasión de sus estudios, o de la realización de su práctica profesional o educacional, y que le produzca incapacidad o muerte.
- Se considerarán también como accidente escolar, los ocurridos en el trayecto directo, de ida o regreso, entre la habitación o sitio de trabajo del estudiante y el establecimiento educacional respectivo, el lugar donde realice su práctica educacional o profesional como también los ocurridos en el trayecto directo entre estos últimos lugares.
- Exceptúense los accidentes debidos a fuerza mayor extraña que no tenga relación alguna con los estudios o práctica educacional o profesional y los producidos intencionalmente por la víctima. La prueba de las excepciones corresponderá al organismo administrador.<br>La Ciones SPA
- El estudiante víctima de un accidente escolar tendrá derecho a las siguientes prestaciones, que se otorgarán gratuitamente hasta su curación completa o mientras subsistan los síntomas de las secuelas causadas por el accidente:
- **• Atención médica, quirúrgica y dental en establecimientos externos o a domicilio;**
- **• Hospitalización si fuere necesario, a juicio del facultativo tratante;**
- **• Medicamentos y productos farmacéuticos;**
- **• Prótesis y aparatos ortopédicos y su reparación;**
- **• Rehabilitación física y reeducación profesional, y**
- **• Los gastos de traslados y cualquier otro necesario para el otorgamiento de estas prestaciones.**
- Observaciones:
- Se deja expresamente establecido que los cambios de actividades, las actividades extraescolares, como también los viajes de estudios, constituyen actividades asociadas a prácticas educacionales, por tanto, cada una de las actividades desarrolladas por el establecimiento y que participan los estudiantes se encuentran cubiertas por este seguro escolar de accidentes, independiente si estos ocurren dentro o fuera del territorio nacional, en los términos que el seguro establezca.

### Módulo 5: Apoyo alumnas embarazadas y alumnos prioritarios

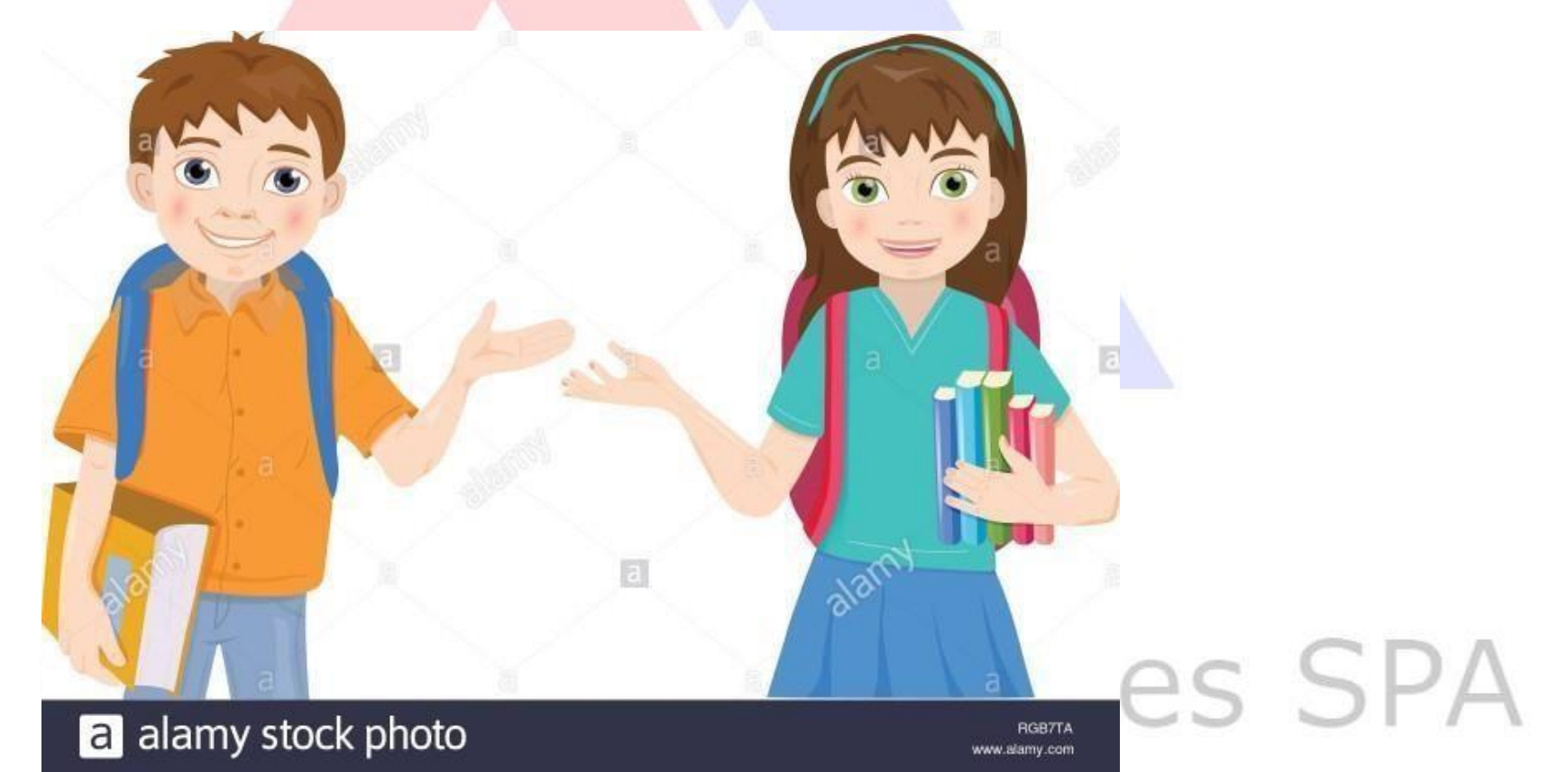

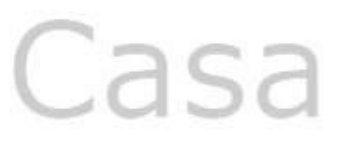

## Alumnos prioritarios

- Los/as alumnos/as prioritarios/as son aquellos para quienes la situación socioeconómica de sus hogares puede dificultar sus posibilidades de enfrentar el proceso educativo.
- La calidad de alumno/a prioritario/a es determinada anualmente por el Ministerio de Educación, de acuerdo con los criterios establecidos en la Ley N° 20.248 (Ley SEP). Para ello, considera los datos de las fuentes pertinentes (Ministerio de Desarrollo Social, FONASA, etc.).
- Para saber si un alumno/a es prioritario/a debe ingresar a la página Web [www.](http://www/) ayudamineduc.cl y en el menú principal hacer click en "Certificados en Línea", luego, escoger la opción "Otros Tipos de Certificados", seleccionar "Certificados alumnos/as prioritarios/as 2019" y finalmente ingresar el RUN del estudiante y su fecha de nacimiento.
- Si es prioritario/a, podrá descargar e imprimir el certificado que lo acredita.
- Si no es prioritario/a y la familia considera que cumple con los criterios establecidos en la Ley SEP, junto con la entrega de res<mark>ultados se habilitó un proceso de</mark> apelación hastael18 de julio de 2018, en el que se podrá so<mark>licitar que los antecedentes sean rev</mark>isados nuevamente.
- La respuesta definitiva será entregada una vez finalizado el proceso, con un máximo de 20 días hábiles después, a través del mismo sistema.

### REQUISITOS

a) Pertenecer al Sistema de Protección Social Chile Solidario, al Programa de Ingreso Ético Familiar o al Sistema Seguridades y Oportunidades.

b) Si no cumple con el criterio anterior, debe estar dentro del tercio más vulnerable según el Registro Social de Hogares. IMPORTANTE: Si su cartola RSH indica que está dentro del 40%, no implica necesariamente que esté dentro del tercio (33,3%) más vulnerable.

c) Si no cumple con los criterios anteriores, debe estar clasificado en el Tramo A del Fondo Nacional de Salud (FONASA).

d) Si no cumplen con ninguno de los tres criterios anteriores, se consideran los ingresos familiares del hogar, la escolaridad de la madre (o del padre o apoderado), la condición de ruralidad de su hogar y el grado de pobreza de la comuna donde reside.

Atención:

• La calidad de alumno/a prioritario/a es determinada anualmente por el Ministerio de Educación. Para el año escolar 2019, los certificados se encuentran disponibles desde el18 de junio de 2018.<br>Casa Ciub Capacitaciones SPA

### • IMPORTANTE

- El artículo 6° de la Ley SEP indica que a los alumnos prioritarios se les debe eximir de cualquier cobro de financiamiento compartido y que no podrán ser objeto de cobro obligatorio alguno que condicione la postulación, ingreso o permanencia del estudiante en el establecimiento si está en SEP.
- Por tanto, los alumnos prioritarios que están en escuelas o liceos incorporados a SEP no pagan matrícula ni mensualidad, tampoco en el proceso de admisión, ni cuota de incorporación o cualquier otro cobro obligatorio:
- Si se ha realizado algún cobro indebido a estudiantes prioritarios, se debe devolver.
- Para saber si un establecimiento educacional está en la SEP debe revisar su ficha en el sitio Web <http://www.mime.mineduc.cl/mvc/mime/portada>
- LEY SEP
- La Subvención Escolar Preferencial (SEP) es una ley que entrega recursos del Estado para mejorar la equidad y calidad educativa de los establecimientos educacionales subvencionados de nuestro país.
- Esta subvención adicional se le entrega al sostenedor, por los alumnos prioritarios y para percibir estos recursos, el sostenedor firma un Convenio de Igualdad de Oportunidades y Excelencia Educativa, mediante el cual adquiere el compromiso de destinar esta subvención a la implementación de un Plan de Mejoramiento Educativo, que contenga iniciativas que apoyen con especial énfasis a los estudiantes prioritarios, y acciones de apoyo técnico-pedagógico para mejorar el rendimiento esc<mark>olar de los</mark> est<mark>udiantes con bajo</mark> rendimiento académico.
- El objetivo de la SEP es mejorar la calidad y equidad de la educación en los establecimientos educacionales que ati<mark>enden alumnos cuyas con</mark>diciones socioeconómicas pueden afectar su rendimiento escolar; para avanzar hacia una educación con mejores oportunidades para todos.
- Pueden estar en la SEP todos los establecimientos educacionales (municipales y particulares subvencionados) que se rigen p<mark>or la Ley de Subvenciones, que impa</mark>rten enseñanza regular diurna y que tienen matrícula en los <mark>niveles incorporados al beneficio (al año</mark> 20157 abarca desde Prekinder a 4° Medio) y cuyo sostenedor haya postulado voluntariamente y firmado el convenio.
- Cerca del 85% de los establecimientos educacionales que cumplen los requisitos están incorporados a la SEP, 99% de los municipales y 2 de cada 3 particulares subvencionados.
- Alumnos Preferente:
- Son aquellos estudiantes que NO tienen la calidad de alumno/a prioritario/a y cuyas familias pertenecen al 80% más vulnerable de la población, según el instrumento de caracterización social vigente (Registro Social de Hogares).
- La calidad de alumno/a preferente es determinada anualmente por el Ministerio de Educación e informada a la familia, al sostenedor(a) y al establecimiento educacional donde el/la alumno/a se encuentra matriculado/a.

### Medidas de apoyo para estudiantes embarazadas, madres y padres adolescentes

- La Ley General de Educación, señala que el embarazo, maternidad y paternidad de estudiantes jóvenes, en ningún caso constituirán impedimento para ingresar o permanecer en los establecimientos educacionales particulares y públicos que posean Reconocimiento Oficial del Estado.
- En este sentido, la normativa señala que deben otorgarse las facilidades académicas y administrativas, y las medidas de apoyo correspondientes para resguardar el derecho a la educación y prevenir la deserción escolara pacitaciones SPA

### **DEL EMBARAZO Y LA MATERNIDAD**.

- La Ley General de Educación, **señala que el embarazo y la maternidad en ningún caso constituirán impedimento para ingresar y permanecer en los establecimientos de educación** de cualquier nivel, debiendo estos últimos otorgar las facilidades académicas y administrativas que permitan el cumplimiento de ambos objetivos.
- Por lo tanto, **a las alumnas en situación de embarazo o maternidad les asisten los mismos derechos que los demás alumnos y alumnas en relación a su ingreso y permanencia** en los establecimientos educacionales, no pudiendo ser objeto de ningún tipo de discriminación, en especial el cambio de establecimiento o expulsión, la cancelación de matrícula, la negación de matrícula, la suspensión u otra similar.
- **• El embarazo o maternidad de una alumna no podrá ser causal para cambiarla de jornada de clases o a un curso paralelo**, salvo que ésta manifieste su voluntad expresa de cambio fundada en un certificado otorgado por un profesional competente.
- Las autoridades directivas y el personal del establecimiento a que asistan las alumnas en situación de embarazo o maternidad, deberán mantener respeto por su condición.
- La dirección del establecimiento educacional **deberá otorgar las facilidades académicas necesarias** para que las alumnas en situación de embarazo o maternidad asistan regularmente durante todo el período de embarazo al servicio de salud correspondiente para el control prenatal periódico, como asimismo, a los controles médicos de post parto y a los que con posterioridad requiera el lactante.
- En relación al párrafo anterior, el establecimiento deberá **elaborar un protocolo de retención de estudiantes embarazadas, madres y padres adolescentes**, el cual especifique en forma clara las facilidades académicas y administrativas que se deben brindar a estas y estos estudiantes.
- También se deben indicar cuales son las redes de apoyo con las que cuenta el establecimiento para apoyar a las o los estudiantes (JUNJI e INTEGRA).
- Una estudiante embarazada, requiere de apoyos especiales, familiares, médicos y pedagógicos para resguardar el desarrollo de su trayectoria educacional y su salud.
- La condición de embarazo o maternidad en ningún caso limita el derecho a asistir y participar en todas las actividades, curriculares y extraprogramáticas que se realicen al interior ó fuera del establecimiento, considerando las excepciones que se deriven de las indicaciones del médico tratante.
- Los establecimientos en sus proyectos educativos deben prohibir todo tipo de discriminación arbitraria, en este sentido, es <mark>fundamen</mark>tal ge<mark>nerar amb</mark>ientes de aceptación y buen trato, que favorezcan la inclusión y la p<mark>ermanenci</mark>a escolar en igualdad de condiciones.
- ¿Qué normativa resguarda los derechos de embarazadas, madres y padres estudiantes?
- La Ley General de Educación (Art. 11).
- Decreto 79 del año 2004; Ministerio de Educación.
- Resolución Exenta N° 0193 del año 2018, que aprueba Circular normativa sobre alumnas embarazadas, madres y padres estudiantes.
- La Superintendencia de Educación desde febrero de 2018 instruye que todos los establecimientos con Reconocimiento Oficial, d<mark>eben contar con un Protocolo de reten</mark>ción y apoyo a alumnas embarazadas, madres y padr<mark>es estudiantes, el cual debe integrarse al</mark> Reglamento Interno.

• ¿Qué contenidos debe considerar el Protocolo?

**a) Medidas académicas que apuntan a mantener a los y las estudiantes en el sistema educativo, flexibilizandolos procesos de aprendizaje y el currículo.**

- Criterios de promoción que aseguren el aprendizaje efectivo y los contenidos mínimos de los programas de estudio.
- Contar con un calendario flexible y una propuesta curricular adaptada.
- Considerar las orientaciones del médico tratante, referidas a la asistencia a clases de educación física;disponer que las estudiantes madres estarán eximidas de este subsector hasta el término del puerperio (seis semanas después del parto).

#### **b) Medidas administrativas orientadas a compatibilizar la condición de embarazo, maternidad o paternidadcon la de estudiante.**

- Asegurar un ambiente de respeto y buen trato hacia la condición de embarazo, maternidad o paternidad del estudiante.
- Adaptación de uniforme, según la etapa del embarazo.
- No se aplicará la norma de 85% de asistencia, mientras sea debidamente justificada.
- Asistir al baño, las veces que requieran.
- Durante los recreos podrán utilizar las dependencias de biblioteca o demás espacios que contribuyan a evitaraccidentes o situaciones de estrés.
- Contemplar el derecho al periodo de lactancia, respetando el horario de alimentación fijado, considerando el tempode traslado.
- **• Redes de apoyo**
- El protocolo debe señalar las redes de apoyo que tienen los estudiantes en situación de embarazo, maternidad o paternidad adolescente. JUNJI, JUNAEB, OPD

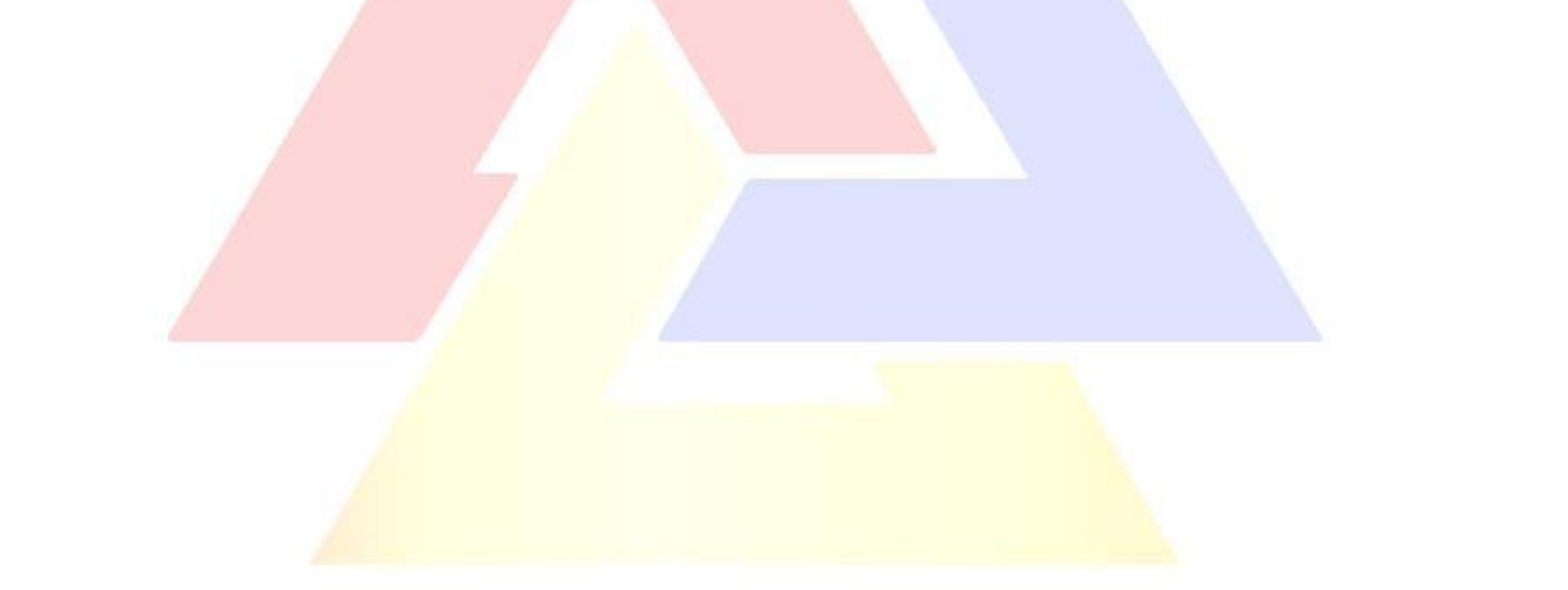

### Módulo 6: Consejo Escolar e información Apoderados

DEL CONSEJO ESCOLAR.

- Es la **instancia en la cual se reúnen y participan padres y apoderados, estudiantes, docentes, asistentes de la educación, sostenedor u otro miembro que integre la comunidad educativa.**
- En cada establecimiento educacional subvencionado deberá existir un Consejo Escolar, el que tendrá el **carácter informativo,consultivo y propositivo, salvo que el Sostenedor decida darle el carácter resolutivo.**

De la Estructura.

- El Consejo Escolar es un órgano integrado, a lo menos, por:
- a) El Director del establecimiento, quien lo presidirá;
- b) El Sostenedor o un representante designado por él mediante documento escrito;
- c) Un docente elegido por los profesores del establecimiento, mediante procedimiento previamente establecido por éstos;
- d) Un representante de los asistentes de la educación del establecimiento, elegido por sus pares mediante un procedimiento previamente establecido por éstos.
- e) El presidente del Centro de Padres y Apoderados, y

f)El presidente del Centro de Alumnos en el caso que el establecimiento imparta enseñanza media.

DE LA LISTA DE ÚTILES ESCOLARES.

- Los establecimientos podrán solicitar una lista de útiles escolares, sin que esta obligue o induzca a los padres y apoderados a comprar determinadas marcas de útiles, o adquirir las listas en determinadas empresas o locales comerciales. Sólo en forma excepcional cuando existan razones de carácter pedagógico, sanitario o de otro orden, debidamente acreditables, los profesores o establecimientos educacionales podrán recomendar (nunca obligar) determinadas marcas de productos escolares en las listas de útiles.
- No se pueden incluir en las listas de útiles escolares, materiales de oficina (resmas de papel, plumones de pizarra, tintas de impresión, etc.), ni materiales de limpieza o de higiene (papel higiénico, toallas de papel, cera cloro, jabón, etc.), producto que el establecimiento educacional debe financiar dichos artículos con la subvención que recibe p<mark>or parte del Estado.</mark>
- Los establecimientos subv<mark>encionados deberán velar para</mark> que las solicitudes de útiles no afecten el derecho a la educación de los alumnos, por lo que la falta de ellos no puede acarrear la expulsión de clases.

- DE LAS NOTIFICACIONES O ENTREGA DE DOCUMENTOS A LA COMUNIDAD ESCOLAR.
- Los establecimientos educacionales deberán entregar formalmente a los padres y apoderados aquellos documentos que esta Circular señala expresamente. Dicha entrega deberá ser acreditada en un documento escrito que señale la recepción conforme por parte del apoderado.
- Se entenderá como entrega formal del documento, el envío electrónico de la información al apoderado a una dirección de correo electrónica. Para lo anterior, el apoderado deberá registrar su e-mail en el establecimiento educacional. Dicho registro deberá estar a disposición de los Fiscalizadores de la Superintendencia de Educación Escolar para su control.
- Además de lo señalado, el establecimiento deberá disponer en su página web todos los documentos que deben ser entregados a la comunidad educativa.

#### DE LOS CAMBIOS DE ACTIVIDADES.

El cambio de actividad es una medida administrativa y pedagógica aplicable en situaciones en que las clases regulares son reemplazadas por actividades que complementan o refuerzan los objetivos curriculares, tales como actos culturales, sociales y deportivos, entre otros.

DE LA SUSPENSIÓN DE CLASES.

Se produce cuando un establecimiento educacional debe suspender clases o modificar alguna de las fechas establecidas en el calend<mark>ario escol</mark>ar por casos fortuitos o de fuerza mayor (condiciones de infraestructura, cortes de suministros básicos, catástrofes naturales u otra de similar naturaleza).

- Importante:
- Cualquier suspensión de clases involucra que los alumnos no asistan al establecimiento educacional, ya sea un día completo o una parte de la jornada, lo cual implica modificar la estructura del año escolar.
- Por ello, el establecimiento educacional, debe informar al Departamento Provincial de Educación respectivo, dentro de las 48 ho<mark>ras siguientes a la ocurrencia del he</mark>cho, acompañando un plan de recuperación de clases, para efectos de dar cumplimiento a las cargas anuales del respectivo plan de estudio.
- Una vez autorizada la suspensión, no debe ser informado dicho día como trabajado en el sistema de declaración de asistencias.<br>Capacitaciones SPA
- DE LOS VIAJES DE ESTUDIO.
- Corresponde al conjunto de actividades educativas extraescolares que planifiquen, organicen y realicen, tanto dentro como fuera del territorio nacional, grupos de alumnos de un establecimiento educacional, con el objeto de adquirir experiencias en los aspectos económicos, sociales, culturales y cívicos de la vida de la región que visiten, que contribuyan a su formación y orientación integrales.

### DE LOS CENTROS DE PADRES Y APODERADOS.

- Los Centros de Padres y Apoderados son organismos que comparten y colaboran en los propósitos educativos y sociales de los establecimientos educacionales de que forman parte.
- Los Centros de Padres orientarán sus acciones con **plena observancia de las atribuciones técnico-pedagógicas que competen exclusivamente al establecimiento,** promoverán la solidaridad, la cohesión grupal entre sus miembros, apoyarán organizadamente las labores educativas del establecimiento y, estimularán el desarrollo y progreso del conjunto de la comunidad escolar.

### **• De la Estructura**.

- Pertenecerán al Centro de Padres de cada establecimiento educacional los padres y apoderados del mismo.
- El Reglamento Interno de cada Centro de Padres determinará la organización del mismo y las funciones que corresponde desempeñar a las diversas unidades o secciones de la estructura que el Centro adopte.<br>
CONCS SPA
En todo caso formarán parte de la organización a lo menos los siguientes organismos:

### a) **La Asamblea General**.

Constituida por los padres y apoderados de los alumnos del establecimiento que deseen participar y, en ausencia de cualquiera de ellos, por quienes los representen.

### b) **El Directorio**.

Estará formado a lo menos por el Presidente, un Vicepresidente, un

Secretario, un Tesorero y un Director.

### **c) El Consejo de Delegados de Curso.**

Estará formado a lo menos por un delegado elegido democráticamente por los padres y apoderados de cada curso. El Presidente del Sub-Centro se desempeñará por derecho propio como el o alguno de los delegados de curso.

### **d) Los Sub-Centros.**

Estará integrado por los padres y apoderados del respectivo curso, que deseen participar en él.

#### **De los Cobros Autorizados.**

- Los Centros de Padres y Apoderados que estén constituidos reglamentariamente **podrán cobraranualmente por Apoderado, un aporte no superior al valor de media Unidad Tributaria Mensual (UTM).**
- Este aporte será voluntario para el Padre o Apoderado y podrá enterarse hasta en diez (10) cuotas iguales y sucesivas.
- **• No se podrá negar la matrícula a ningún alumno, ni excluirlo de la asistencia a clase,** comotampoco privar a ningún padre o apoderado de pertenecer al centro o de participar en sus reuniones por el hecho de no pagar o de encontrarse atrasado en el cumplimiento de su aporte.
- Cualquier cobro que realicen los Centros de Padres y que exceda al máximo legal establecido,deberá ser devuelto a los padres y apoderados, sin perjuicio de las sanciones que les puedan ser aplicables a los responsables.
- Cualquier aporte en dinero que efectúe el Centro de Padres y Apoderados al Establecimiento Educacional, debe ser considerado como "Donación" y proceder de acuerdo a lo señalado en el punto de donaciones de este documento.

### Módulo 7: Sistema SIGE

*Normalmente, entre fines de Noviembre y el mediados de Enero se desarrolla el proceso de captura de información concerniente a las Actas de Rendimiento Escolar. En este proceso participan todos los establecimientos de Sistema Educacional Chileno.*

*El proceso en el SIGE involucra:*

- **Activación del proceso y actualización de datos de contacto**
- **Actualización de cursos, alumnos y docentes**
- **Asignación de subsectores a cursos y alumnos**
- **Ingreso de las calificaciones, situaciones finales y pre-matrícula para el año siguiente.**
- **Emisión de las Actas y certificados correspondientes.**

*Para completar este proceso, los establecimientos educacionales deben tener en consideración:*

- *1. Las Actas deben ser entregadas obligatoriamente de manera online utilizando para ello elmódulo de Actas, disponible en el SIGE.*
- *2. El director del Establecimiento es el responsable ante el Ministerio de Educación de la fidelidad de la información ingresada en el SIGE, así como de la documentación que sea entregada.*
- *3. El Ministerio no validará los estudios de los alumnos cuyos establecimientos no informen lasActas escolares en el SIGE.*

### **Ingreso al Sistema**

Para acceder al sistema SIGE se debe ingresar a través del portal web [www.comunidadescolar.cl:](http://www.comunidadescolar.cl/)

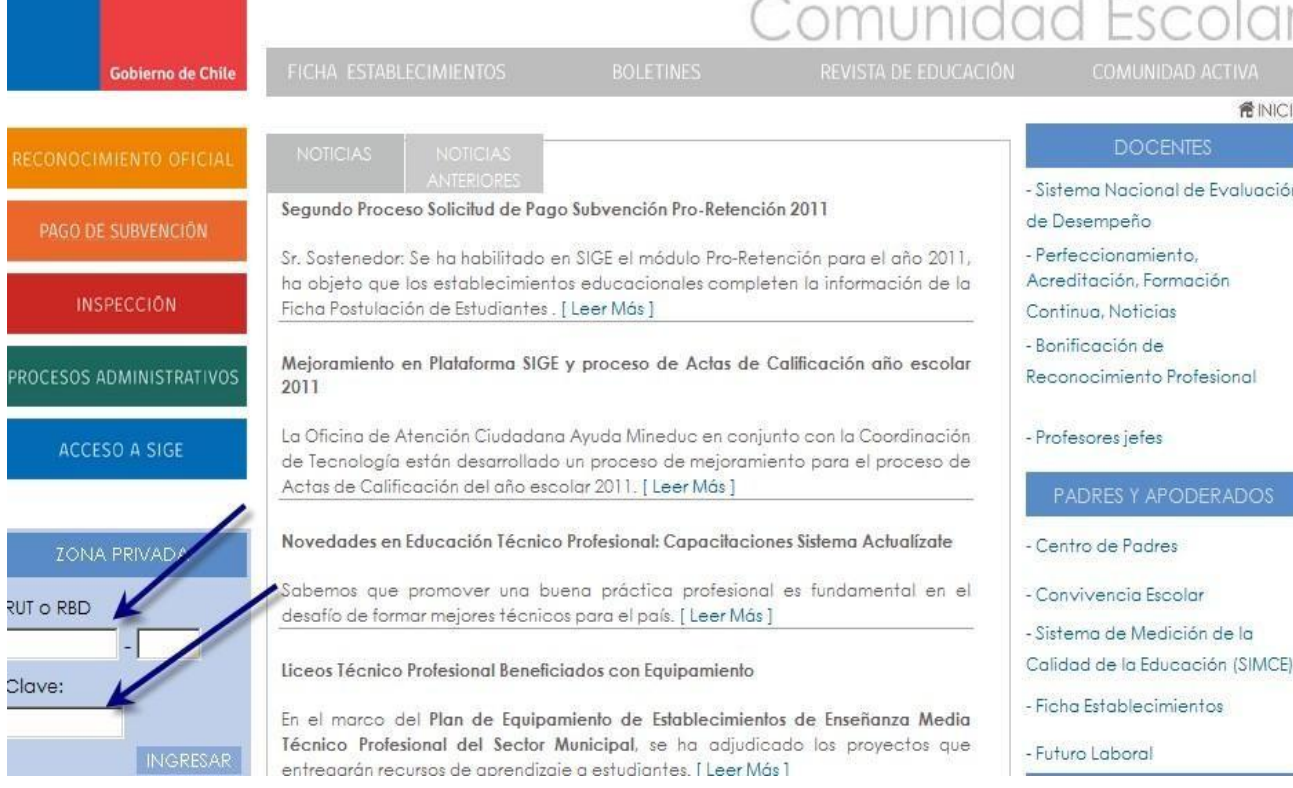

Para ingresar es necesario contar con el RBD del establecimiento y la clave de acceso a zona privada de la comunidad escolar, para todos los establecimientos del país, ya sean establecimientos municipales, particulares subvencionados, particulares pagados o de administración delegada. 
<u>
a</u> SPA

Inmediatamente al ingresar al SIGE se desplegará la ventana de noticias donde se mostrará la información más destacada del desarrollo del proceso y los avisos de algún problema especial que podría tener el establecimiento

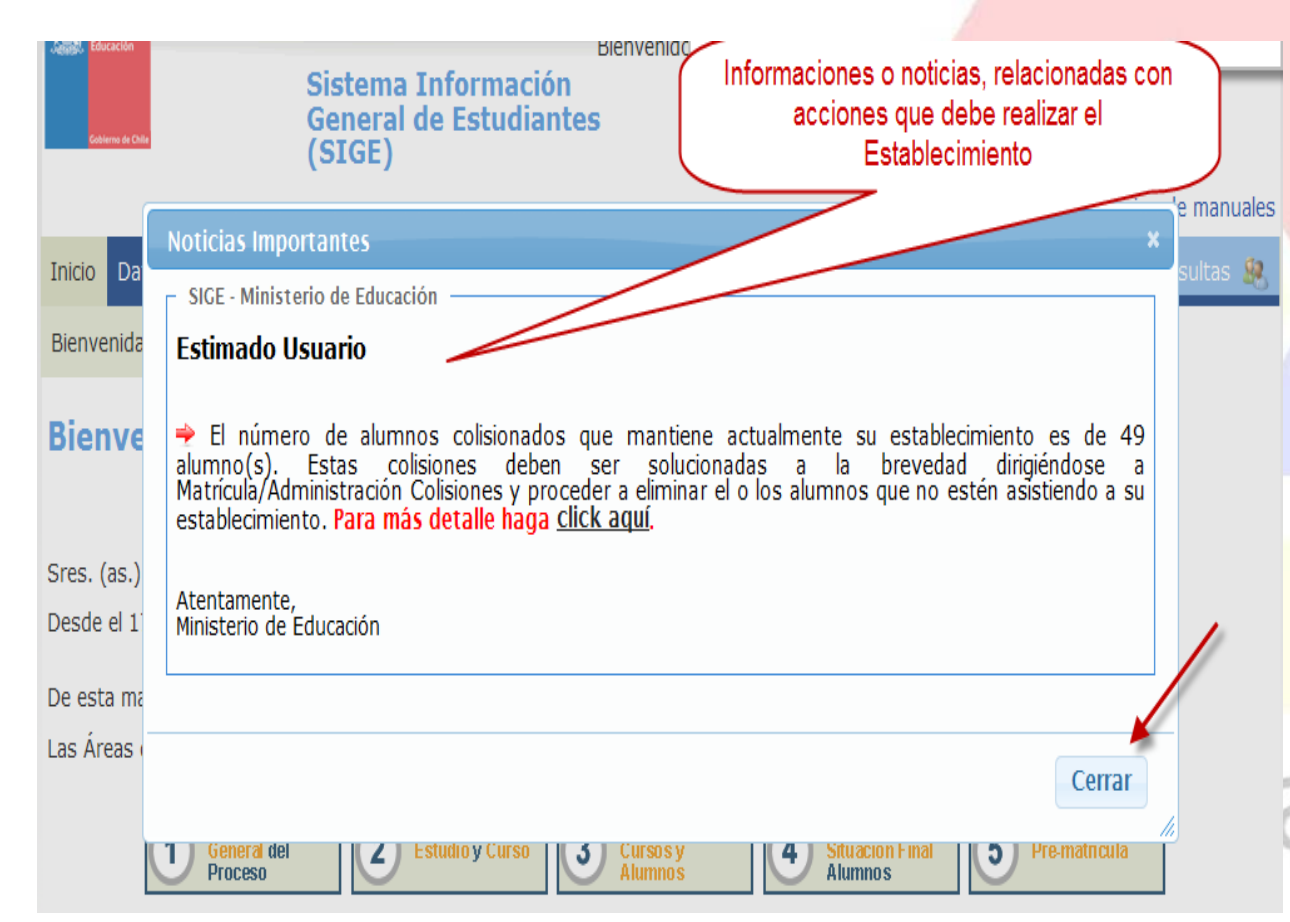

Es recomendable siempre revisar las noticias publicadas, ya que estas pueden afectar el desarrollo del proceso y requerir correcciones en la información brindada por el establecimiento. La ventana de noticias se cierra con el botón "Cerrar" en la esquina inferior derecha. Al hacer esto se podrá ver la ventana de bienvenida donde se destaca

el proceso que se está desarrollando.

### acitaciones SPA

*Para el proceso de Actas la pantalla de bienvenida muestra las 5 Áreas de Trabajo en orden secuencial.*

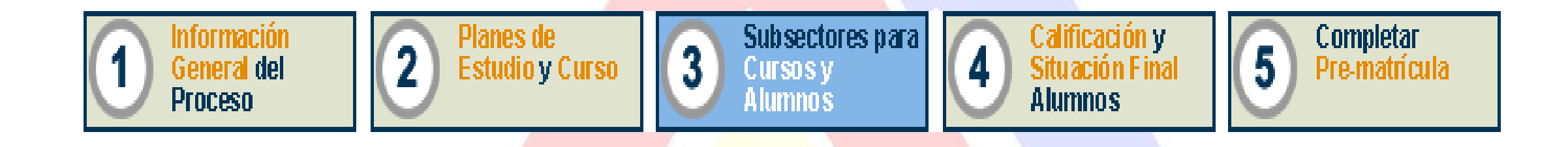

*Además, en esta pantalla se podrá acceder a la sección de Consultas, descargar el Manual del Proceso (Actas), y el Manual de Importación*

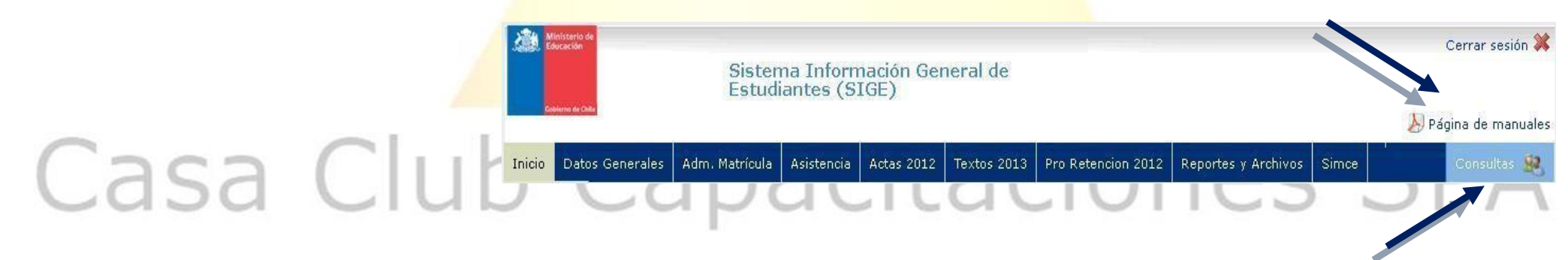

*Las Áreas de Trabajo del proceso de Actas y Pre-Matrícula son:*

- *1. Información General del Proceso*
- *2. Planes de Estudio y Curso*
- *3. Subsectores para Cursos y Alumnos*
- *4. Calificaciones y Situación Final Alumnos*
- *5. Completar Pre-Matrícula*

*Estas áreas están en orden secuencial de manera que el proceso sea realizado de manera más sencilla.*

### *Área de Trabajo 1: Información General del Proceso*

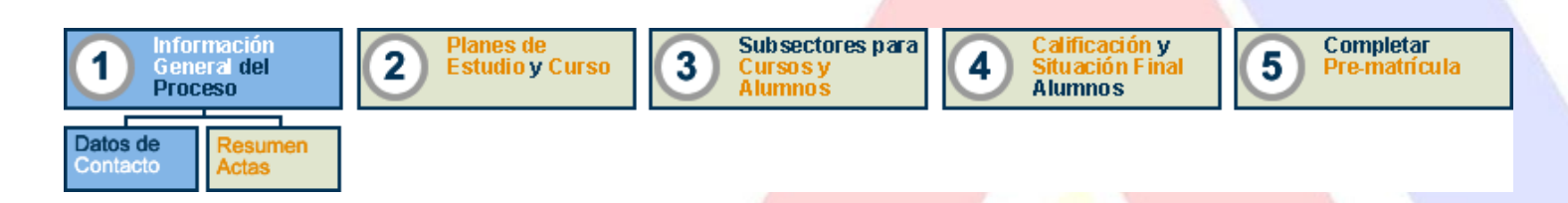

*En los establecimientos nuevos, la primera vez que se ingresa a esta área, se desplegará una ventana para crear la Contraseña de Generación de Actas. Esta contraseña será la herramienta con la cual los directores podrán validar la información que se entregará al SIGE y permitirá firmar las Actas Escolares de manera electrónica.*

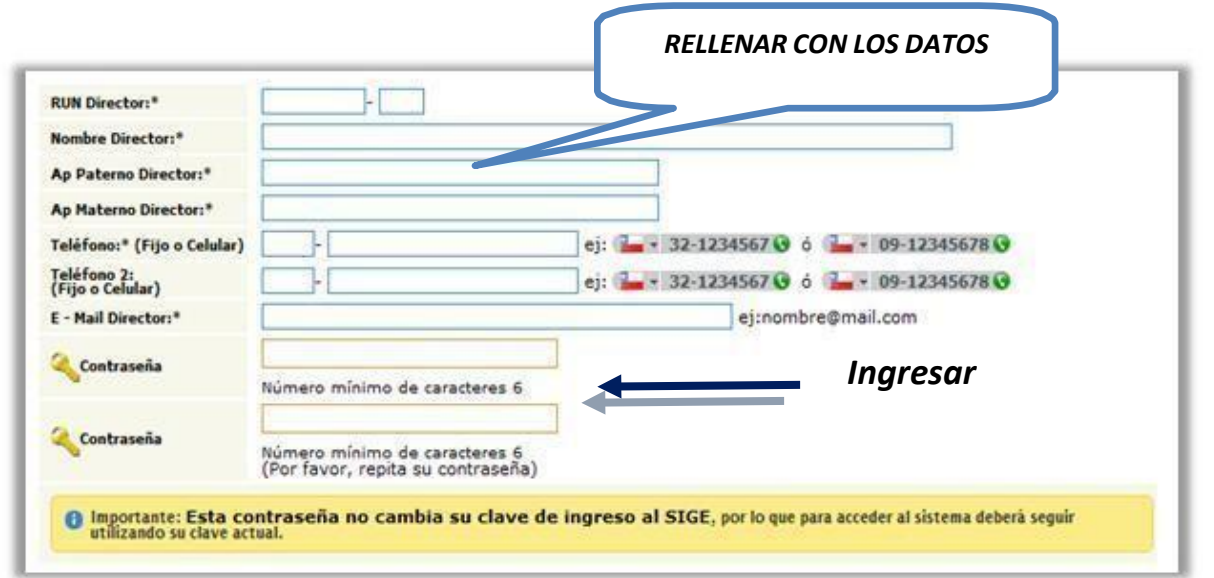

En la ventana se debe ingresar un mail válido y una contraseña, definida por el director (y repetirla en los espacios definidos para ello). Al hacer esto, se enviará automáticamente un correo electrónico a la dirección e-mail señalada. En dicho e-mail se adjuntará un método de validación de esta contraseña, permitiendo al usuario continuar con el proceso de Actas y Pre-Matrícula.

Reiteramos la importancia de esta contraseña como **el único medio que tendrá el establecimiento para validar la autenticidad de la información ingresada al SIGE**.

#### *Datos de Contacto*

*En esta sección se debe revisar y/o actualizar la información del establecimiento ya que permiten que el Ministerio de Educación pueda contactarse en caso de la entrega de beneficios tales como textos escolares y poder coordinar las entregas.*

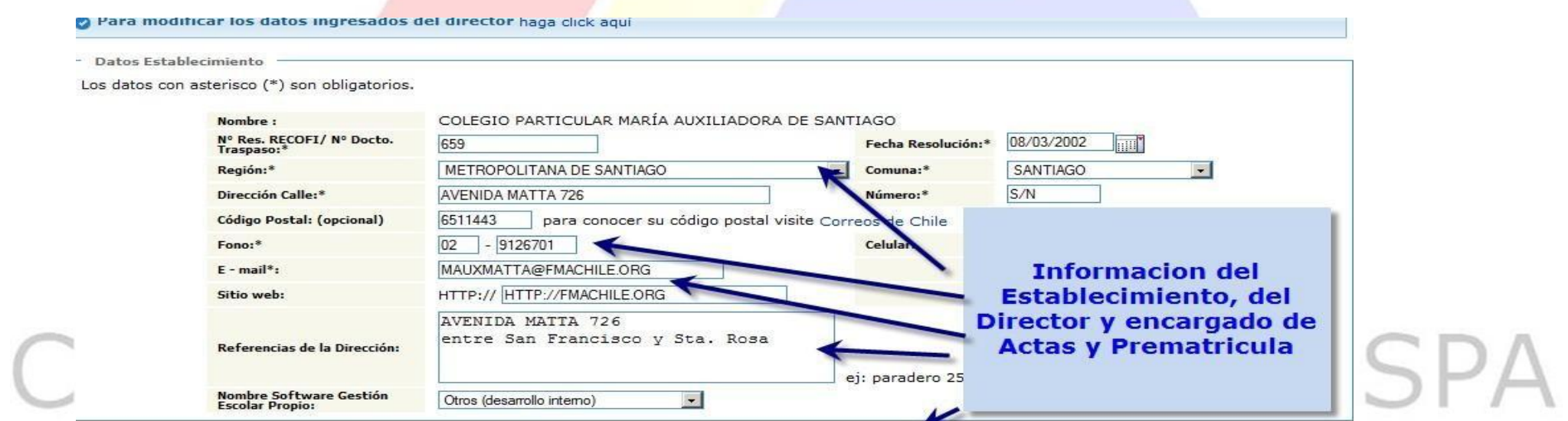

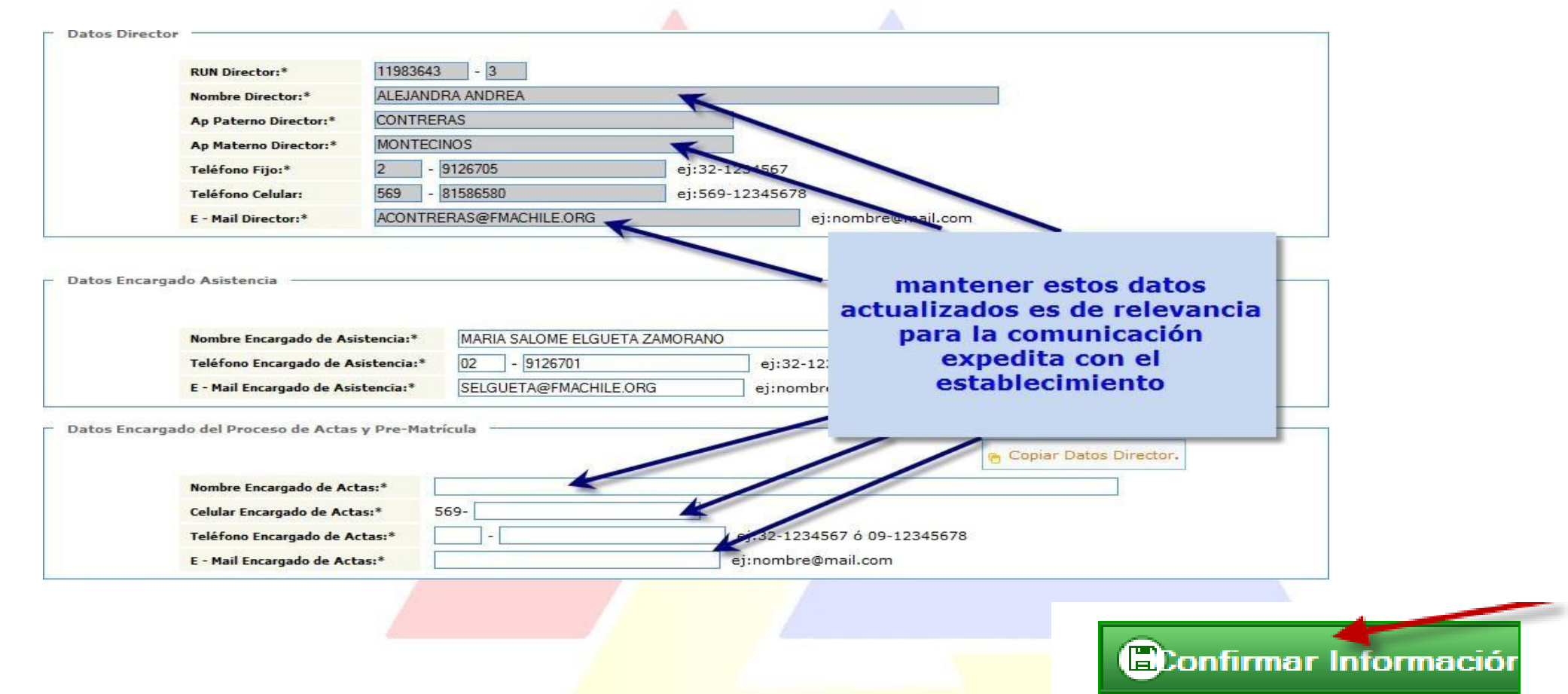

 *Debe ser ingresada toda la información solicitada, tanto del establecimiento como del Director y de la persona designada como Encargado de Actas.*

*Cada vez que se realiza una modificación en los datos de contacto, es necesario presionar el botón*

*"Confirmar Información" de manera que los cambios realizados sean guardados.*

*Importante: En este paso resulta muy beneficioso revisar algunos datos que han debido ser actualizados con anterioridad como: el listado de docentes, los alumnos matriculados y los tipos de enseñanza impartidos por el establecimiento. Para revisar el listado de docentes o los tipos de enseñanza, se debe ingresar al menú "Datos Generales":*

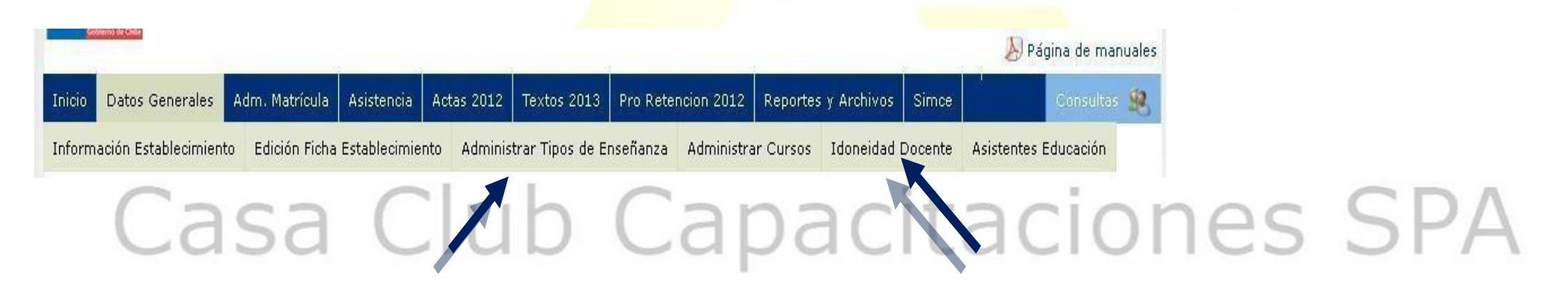

*En la sección "Idoneidad Docente" se podrá:*

- *Ingresar nuevos docentes*
- *Modificar datos de aquellos que ya se encuentren registrados*
- *Y retirar docentes no se encuentren asociados a un curso.*

*La sección "Administrar Tipo de Enseñanza" permite:*

- *Registrar nuevos tipos de enseñanza que se vayan a impartir en el establecimiento;* - *Editar datos de las enseñanzas que actualmente se encuentran funcionando.*

*Para el caso de los alumnos del establecimiento, el menú "Adm. Matrícula" brinda una serie de herramientas con las cuales se podrá:*

- *Ingresar o retirar alumnos (sección "Administrar Matrícula" por curso)*
- *Modificar datos de contacto o solicitar actualización de nombres (sección "Administrar Matrícula", ingresando al curso específico y haciendo click sobre el RUN del alumno)*
- *Administrar la situación de estudiantes en estado de colisión (sección "Administrar Colisiones")*
- *Ingresar Alumnos En Práctica-Titulados (solo para establecimientos Técnicos Profesionales);*
- *Ingresar Alumnos En Práctica (solo para establecimientos Técnicos Profesionales).*

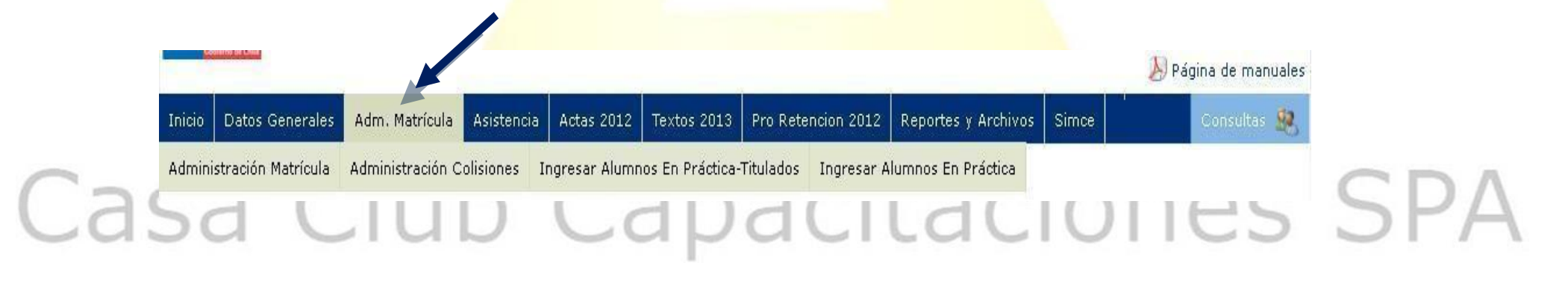

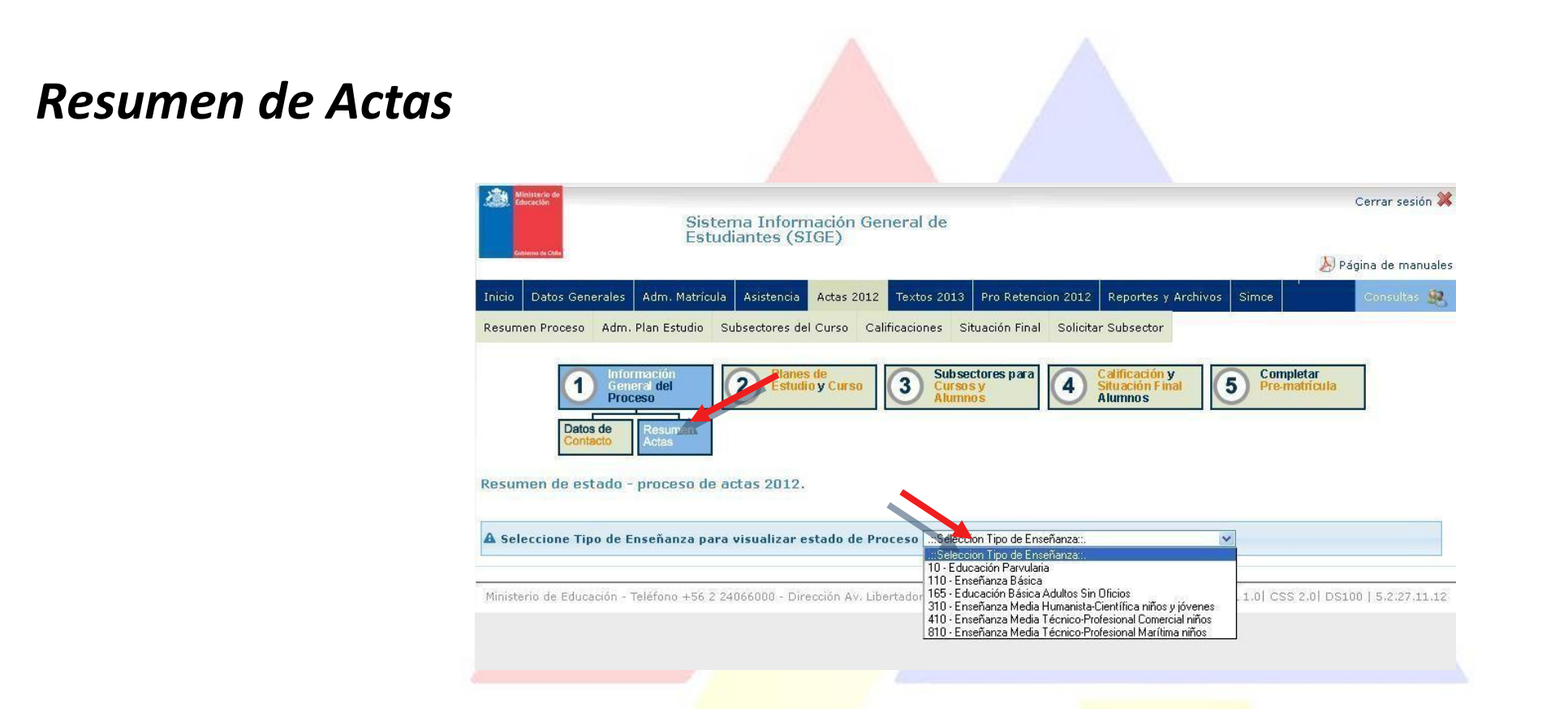

La ventana de Resumen de Actas corresponde a un informe donde se puede visualizar el *estado de avance del establecimiento en el proceso en el SIGE, por ejemplo, los elementos en rojo indican algún tipo de problema en tal sección del proceso.*

Cabe mencionar que esta ventana informativa no verifica que la información ingresada se encuentre correcta, sino que solo indica si los datos han sido ingresados o no.

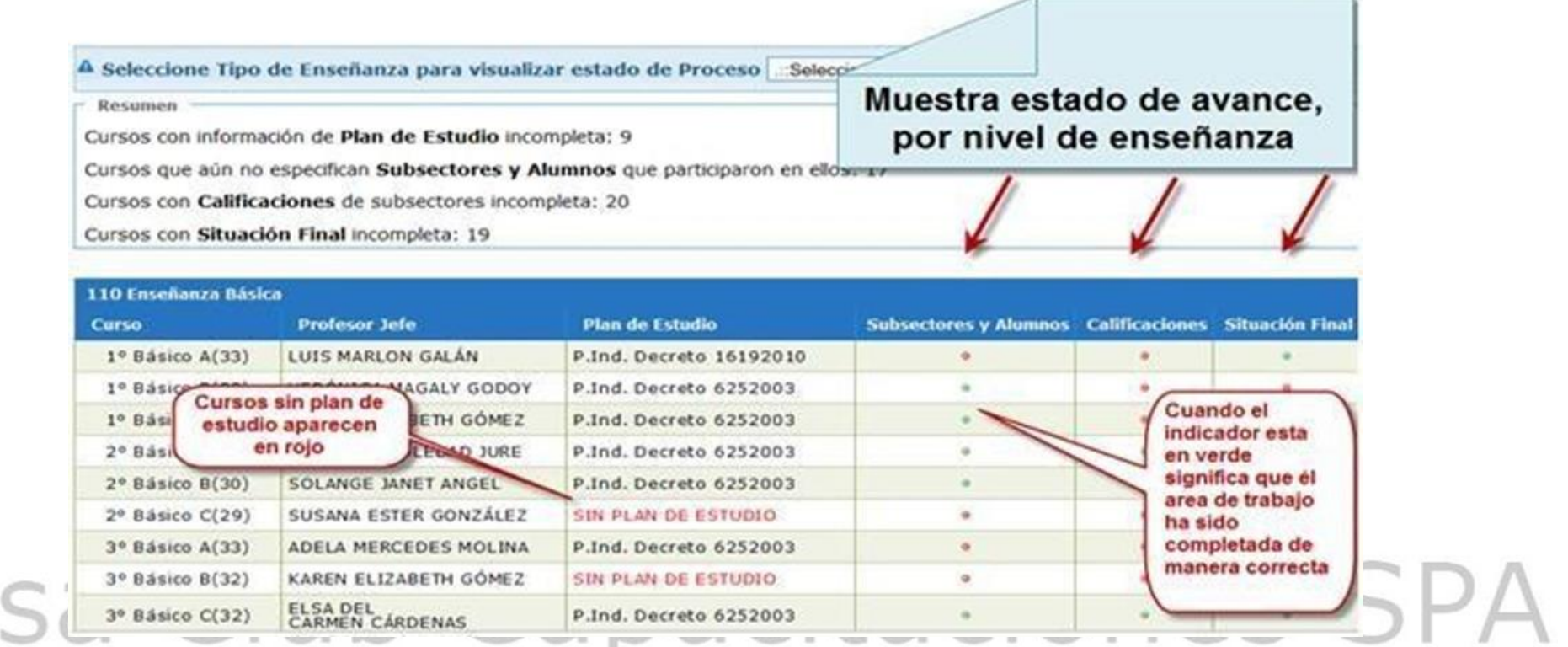

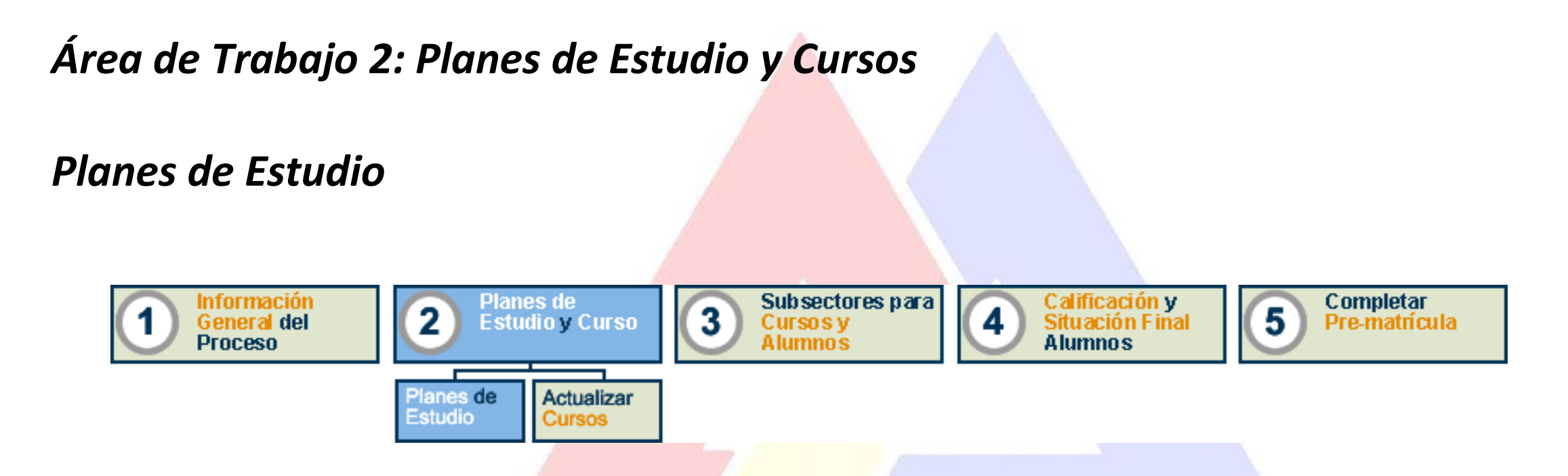

*En esta área de trabajo es posible revisar toda la información relevante de los planes de estudio, tanto indicativos (Elaborados por el MINEDUC) como Propios. El establecimiento deberá utilizar el plan respectivo que haya sido implementado en el año escolar.*

*El sector de planes propios muestra los planes propios ingresados previamente se da la opción de modificarlos (si corresponde alguna modificación), agregar planes nuevos o eliminar planes que no correspondan.*

Casa

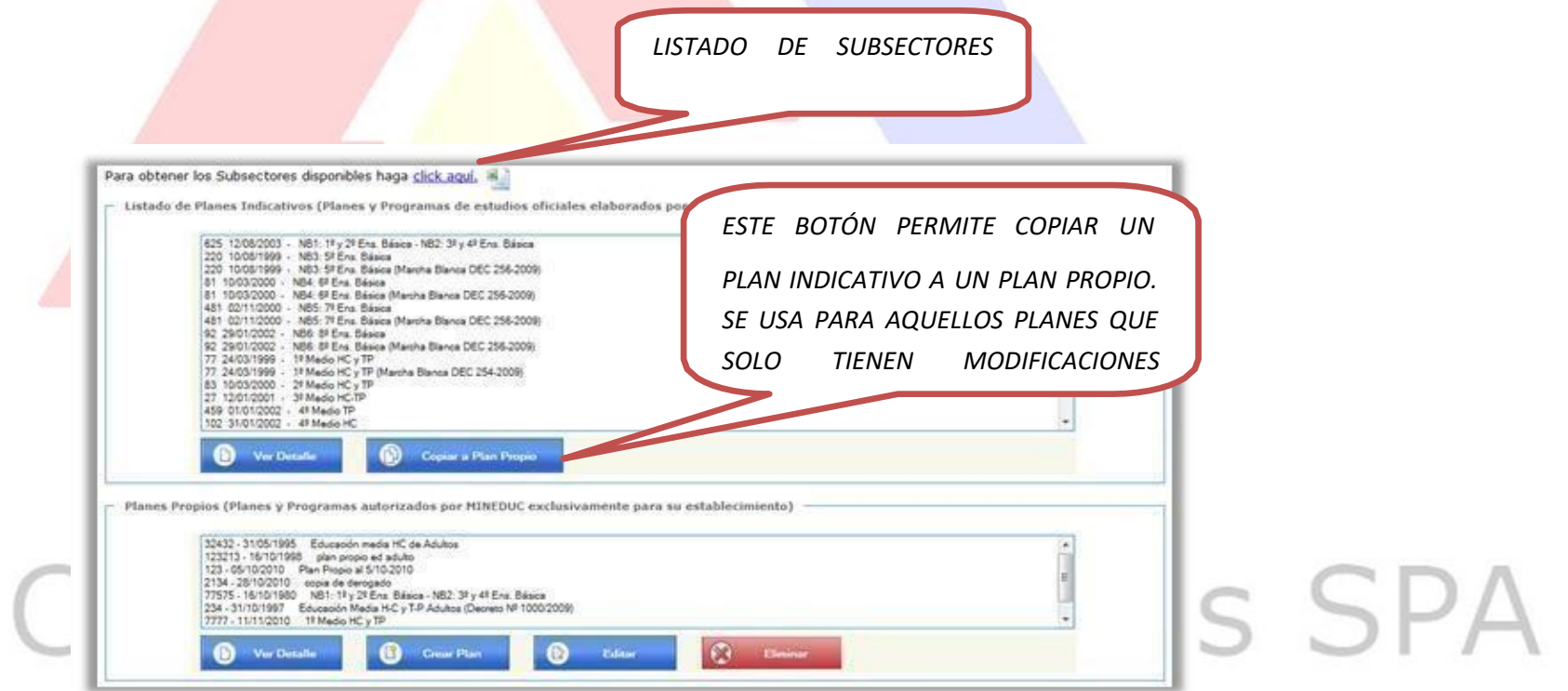

#### *Crear un Plan Propio*

*Para crear un plan propio es necesario poseer un número y una fecha de resolución que autorice dicho plan.*

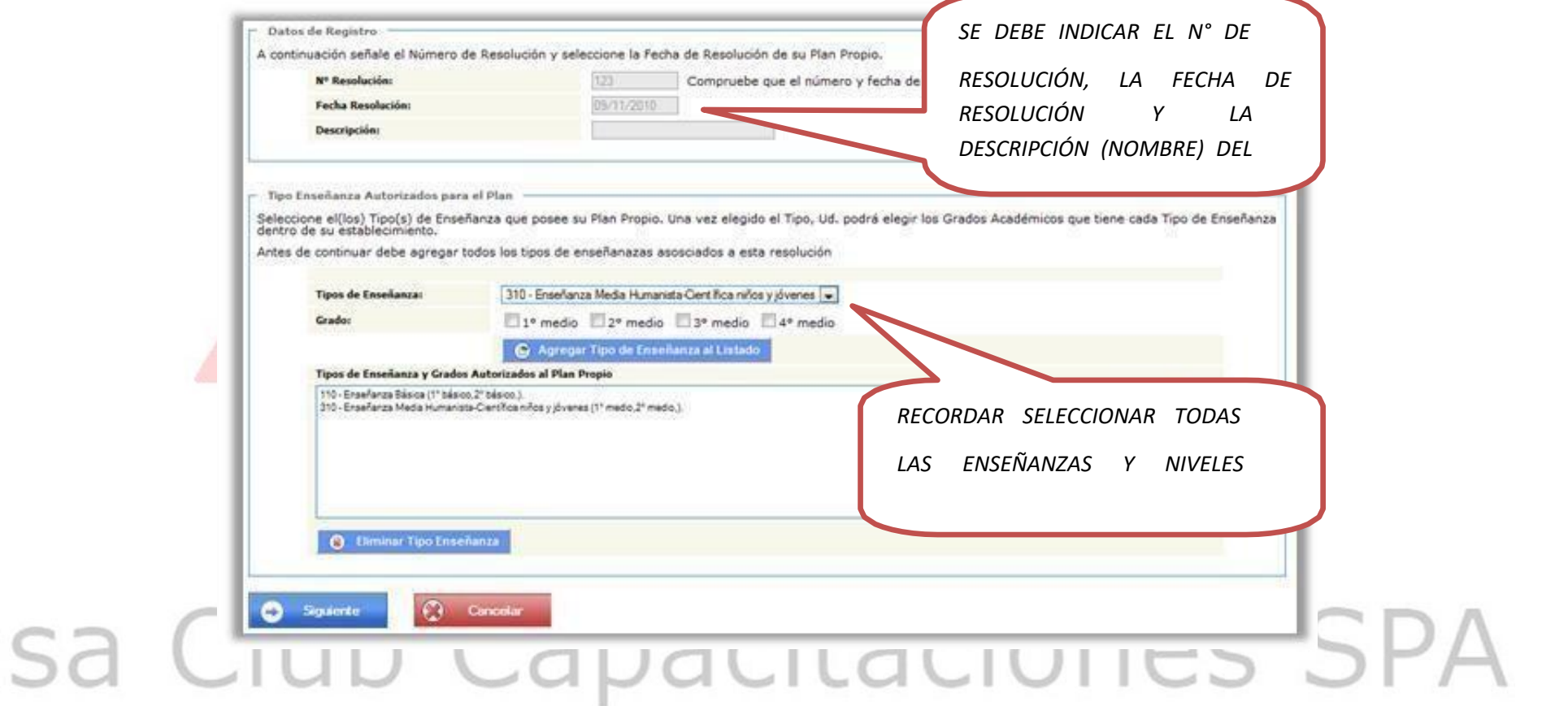

*Primero es necesario indicar los tipos de enseñanzas y los grados autorizados para el plan. Esto se puede realizar de la siguiente manera:*

- *1. Seleccionar uno de los tipos de enseñanza asociados al plan*
- *2. Marcar todos los grados afectos al plan*
- *3. Presionar el botón "Agregar Tipo de Enseñanza al Listado" para confirmar la enseñanza y los grados seleccionados previamente*
- *4. Si el plan propio afecta más enseñanzas y grados, se debe repetir lo anterior hasta cubrir todo*
- *5. Presionar el botón "Siguiente" para continuar con los subsectores del plan.*

*Luego, es necesaria la especificación de los subsectores que se incluyen en cada grado y enseñanza del plan propio.*

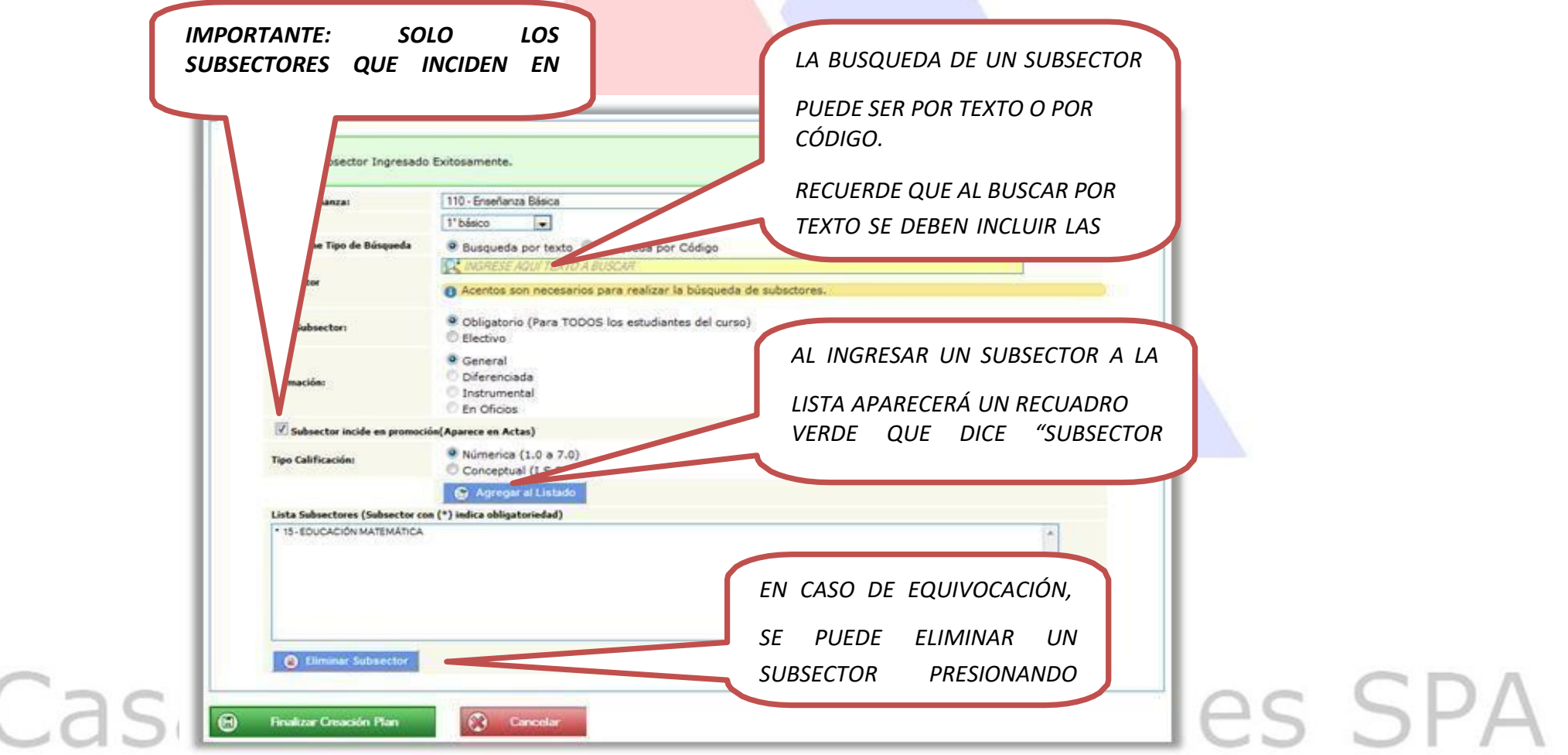

*Para agregar un subsector a la malla del plan los pasos a seguir son los siguientes:*

- *1. Seleccionar el tipo de enseñanza y grado al que se va a asociar el subsector.*
- *2. Seleccionar el subsector por medio del buscador, el cual tiene 2 opciones a disposición:*
	- *a. Búsqueda por texto: Escribiendo el nombre del subsector buscado se desplegará una lista con los resultados posibles. Es muy importante destacar que las tildes deben ser incluidas para realizar la búsqueda.*
	- *b. Búsqueda por código: Permite encontrar un subsector si se cuenta con el código asignado por el SIGE.*
	- *c.En caso de no encontrar el subsector deseado con ninguno de estos métodos, se le invita a revisar el listado de subsectores que se puede descargar en el link mostrado bajo el título de la ventana y buscar nuevamente:*

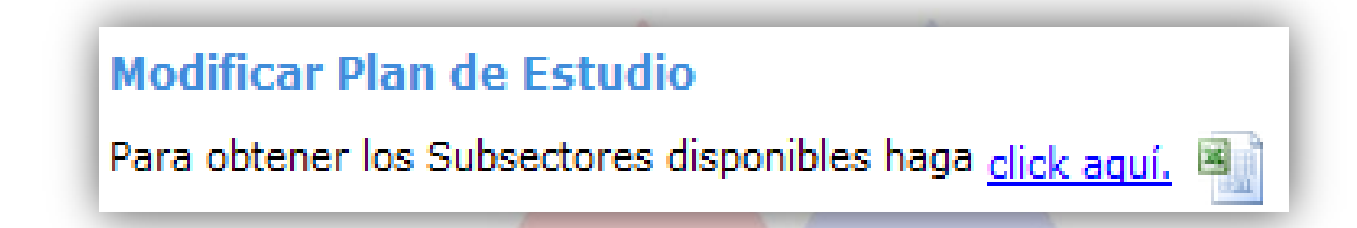

Se recomienda adaptar el subsector a los listados existentes, dado a que en el listado disponible se han recogido el máximo de opciones posibles.

Si aun así las opciones no satisfacen, la coherencia con el subsector entregado, solo en casos excepcionales se deberá enviar la solicitud de incorporación al SIGE a través de la sección "Solicitar Subsector", del menú "Actas XXXX" (donde XXXX corresponde al año escolar actual).

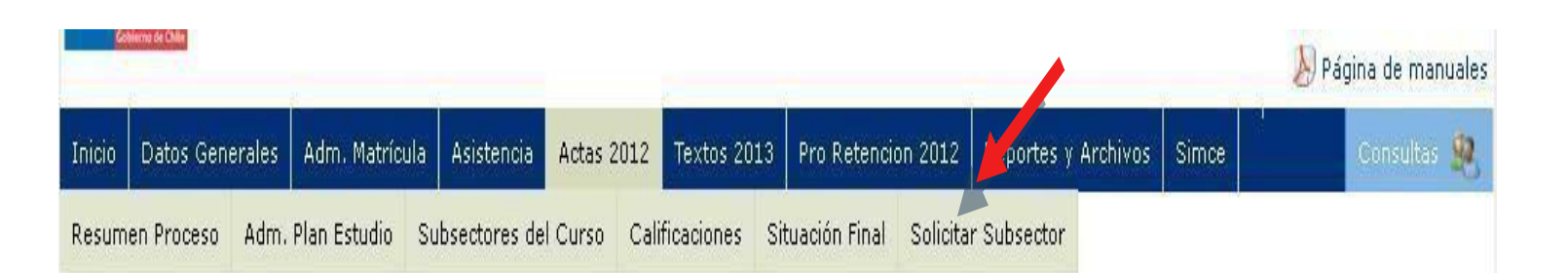

- *1.* Definir el tipo de subsector: Obligatorio o Electivo.
- *2.* Informar la formación del subsector: General, Diferenciada, Instrumental o En Oficios.
- *3.* Indicar si el subsector incide o no en la promoción. Solo los subsectores que inciden en la promoción de los estudiantes aparecen en las Actas Escolares.
- *4.* Seleccionar el tipo de calificación con que se evaluará el subsector. Éstas pueden ser calificacionesnuméricas (de 1.0 a 7.0) o calificaciones conceptuales (I, S, B, MB).
- *5.* Presionar el botón "Agregar al listado" para confirmar que dicho subsector se asocia a la enseñanza y grado seleccionados, con las características señaladas. *6.* Repetir estos pasos con todos los subsectores, enseñanzas y grados del plan propio.
- z. Al terminar los pasos para todos los subsectores se debe presionar el botón "Finalizar" para indicar que se ha completado el plan propio y este quede guardado en el SIGE

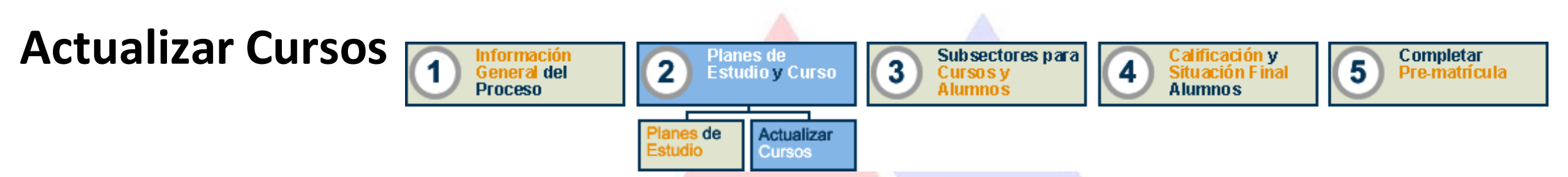

En esta sección el usuario puede:

- Visualizar el estado de los cursos ingresados en el establecimiento durante el año 2010, agrupados por el tipo de enseñanza
- Crear nuevos cursos presionando el botón "Ingresar Nuevo Curso" y rellenando todos los datos solicitados
- Eliminar cursos que no correspondan. Solo es posible eliminar un curso cuando no tiene alumnos en él. Cuando un curso no tiene alumnos asignados, aparece una cruz roja indicando la posibilidad de eliminarlo
- Editar la información de los cursos ingresados*.*

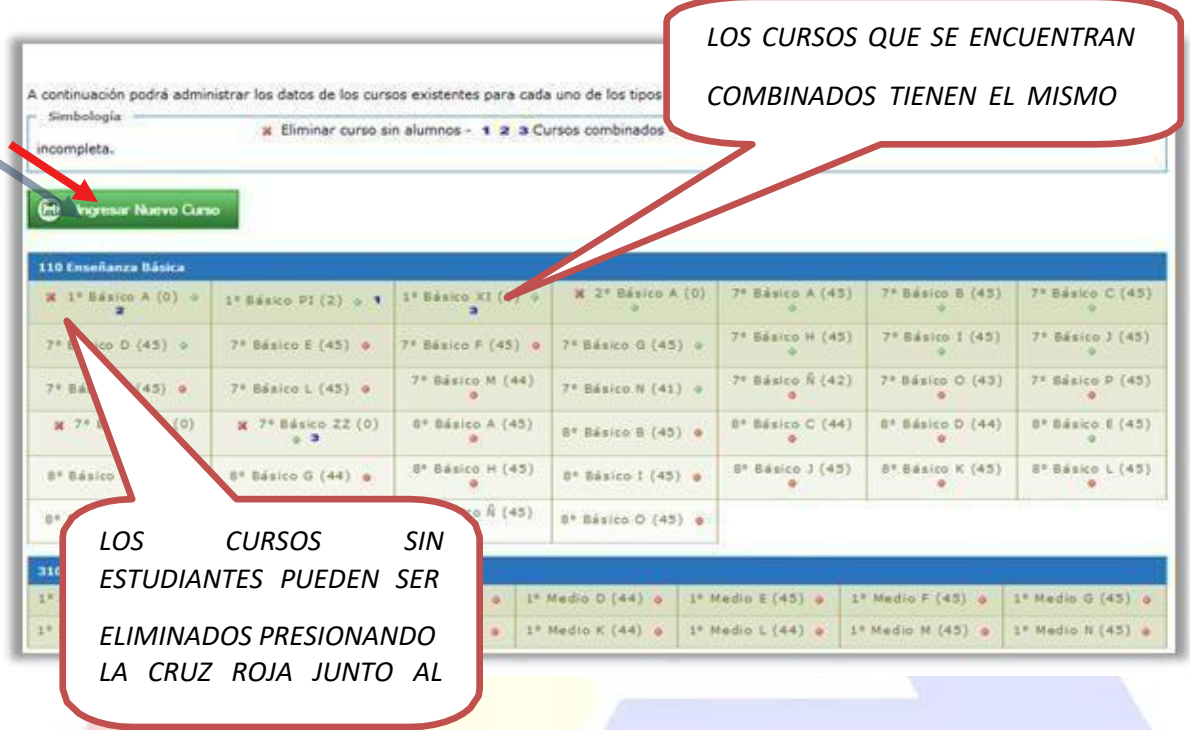

Para continuar con el proceso, es necesario asignar a cada uno de los cursos señalados por un círculo de color rojo un plan de estudio. Para ello se debe seleccionar un curso y se abrirá una ventana (similar a la ventana para crear un curso) donde se debe:

- *Indicar la jornada del curso*
- *Indicar si es un curso simple o combinado. En el caso de un curso combinado se puede asignar a un conjunto de cursos donde otros cursos pueden combinarse*
- *Seleccionar el profesor jefe*
- *Seleccionar el Plan de Estudios*
- *Presionar el botón "Guardar" para que la información quede registrada.*

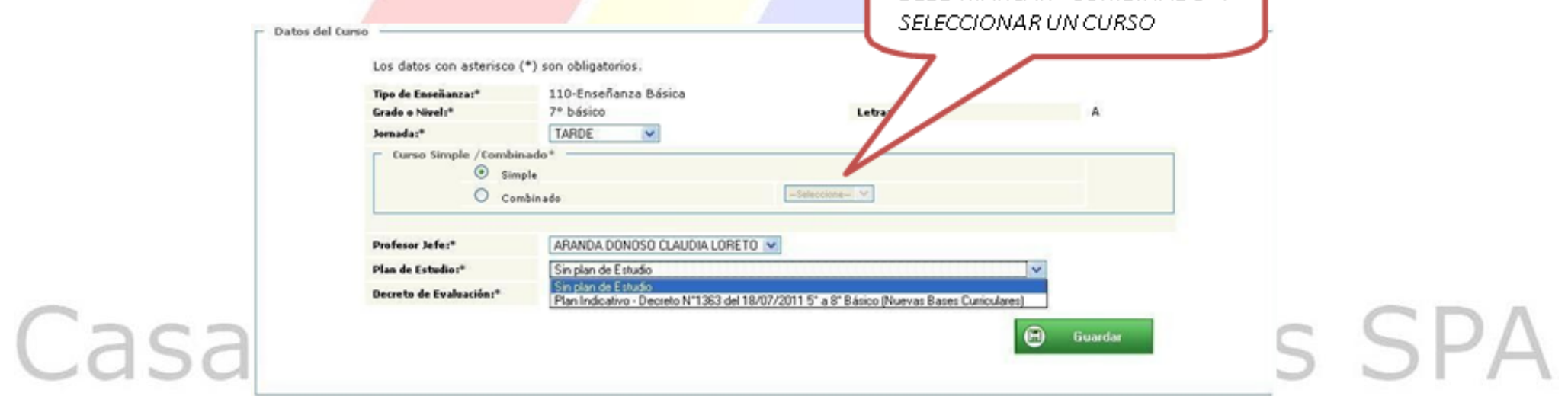

PARA COMBINAR UN CURSO SE DEBE MARCAR "COMBINADO" Y

### **Subsectores para Cursos y Alumnos**

Subsectores para Completar Calificación y Información Planes de  $\mathbf{2}$ 3 5 **General del Estudio y Curso** 4 **Cursos v Situación Final** Pre-matrícula **Proceso** Alumnos A lumno s En esta Área de Trabajo es posible administrar los subsectores asociados a cada curso del establecimiento e inscribir estudiantes a subsectores determinados. Las listas muestran con rojo aquellos cursos que aún no han completado la información necesaria para Ingresar subsectores para cursos y alumnos continuar con el proceso.A continuación podrá administrar los datos de los subsectores asociados a cada curso dependiendo del plan de estudio seleccionado. Haga click sobre el curso con el que desea trabajar para asignar subsectores del plan. Para obtener los Subsectores disponibles haga click aguí. 国 Simbología · Curso con información de subsectores completa. · Cursos con información de subsectores incompleta. 110 Enseñanza Básica 1º Básico PI<sup>(2)</sup> © 2º Básico A (0) @ 7º Básico A (45) @  $1°$  Básico A  $(0)$   $@$  $1°$  Básico XI  $(0)$  @  $7°$  Básico B  $(45)$  @ 7º Básico C (45) @  $7°$  Básico D  $(45)$   $\circ$  $7°$  Básico E (45)  $\theta$  $7°$  Básico F  $(45)$   $\circ$  $7°$  Básico G  $(45)$   $\circ$  $7°$  Básico H  $(45)$  ©  $7°$  Básico I  $(45)$   $\circ$ 7º Básico J (45) @  $7°$  Básico K  $(45)$   $\circ$ 7º Básico L (45) @  $7°$  Básico M  $(44)$   $\circ$ 7º Básico N (41) @  $7°$  Básico Ñ  $(42)$   $\circ$  $7°$  Básico O  $(43)$   $\circ$  $7°$  Básico P  $(45)°$ 7º Básico XX (0) @ 7º Básico ZZ (0) @ 8º Básico A (45) @ 8º Básico B (45) @ 8º Básico C (44) @ 8º Básico D (44) @  $8°$  Básico E  $(45)$  $8^{\circ}$  Básico F  $(43)$   $\circ$  $8^{\circ}$  Básico G  $(44)$   $\circ$  $8°$  Básico H  $(45)°$  $8^{\circ}$  Básico I  $(45)$   $\circ$  $8^{\circ}$  Básico J  $(45)$   $\circ$  $8^{\circ}$  Básico K  $(45)$   $\circ$ 8º Básico L (45) @ 8º Básico M (45) @ 8º Básico N (45) @  $8^{\circ}$  Básico Ñ  $(45)$   $\circ$  $8^{\circ}$  Básico O  $(45)$   $\circ$ Casa 310 Enseñanza Media Humanista-Científica niños y jóvenes  $1°$  Medio A  $(43)$ 1º Medio D (44) @ 1º Medio E (45) @ 1º Medio F (45) @  $1°$  Medio B  $(45)$  $1^\circ$  Medio C  $(45)$  $1°$  Medio G  $(45)$ 

Al seleccionar un curso, se abre la ventana para agregar subsectores. Los subsectores obligatorios se han agregado automáticamente, es decir, se ubican en el recuadro de la derecha. Los cursos electivos pueden ser agregados o no, según corresponda por lo que se encuentran en el recuadro de la izquierda.

Si es necesario ingresar un subsector que no se encuentra entre los que lista el plan de estudios, es posible agregar otros subsectores presionando el botón "Agregar Subsector Extra".

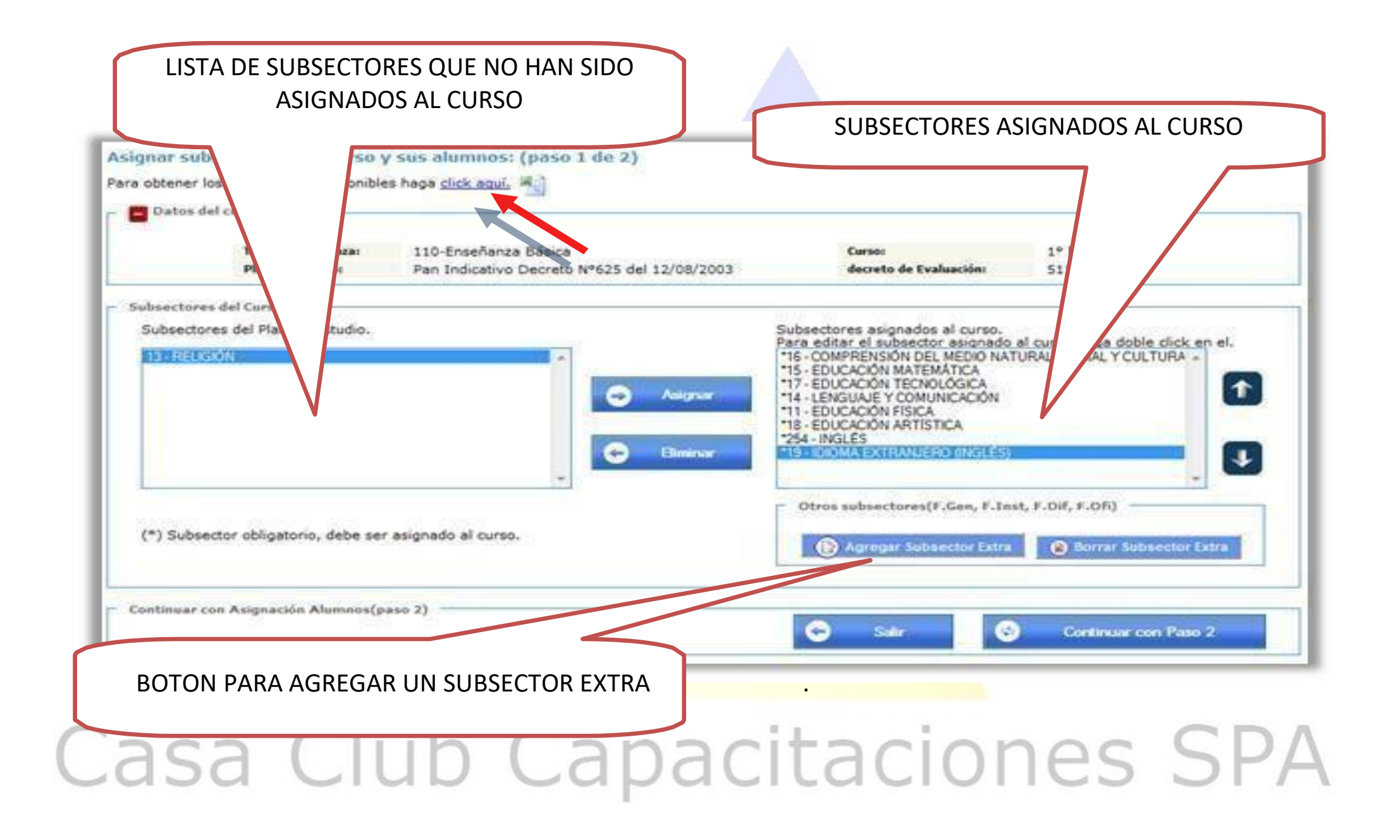

Se le invita a revisar el listado de subsectores que se puede descargar en el link mostrado bajo el título de la ventana, dado a que en este se han recogido el máximo de opciones posibles. Si aun así las opciones no satisfacen la coherencia con el subsector entregado, solo en casos excepcionales se deberá enviar la solicitud de incorporación al SIGE a través de la sección "Solicitar Subsector", del menú "Actas XXXX" (donde XXXX corresponde al año escolar actual). En la ventana siguiente se mostrará la lista de subsectores asignados al curso. Cuando se seleccione un subsector de la lista, aparecerá la lista de los estudiantes del curso. Si el subsector seleccionado es obligatorio, la lista de estudiantes se encontrará completamente en el cuadro de la derecha y no será posible realizar cambios ya que todos deberán tomar dicho subsector. Para los subsectores electivos, la lista de estudiantes aparecerá en el recuadro izquierdo y deberán ser agregados al recuadro derecho solo aquellos estudiantes que toman dicho subsector.<br>
SPA

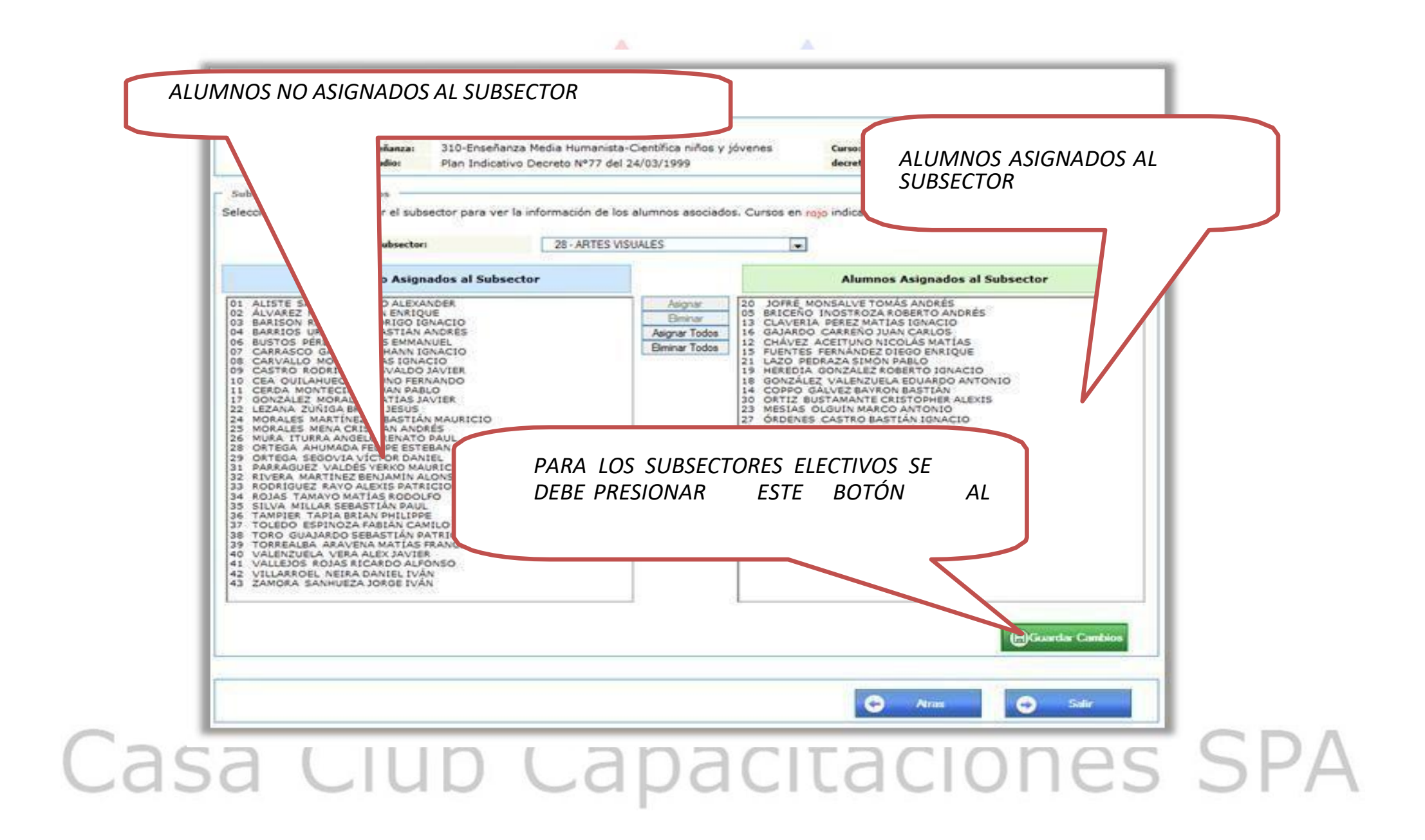

Cuando se realiza un cambio en un subsector electivo, aparece un botón verde en la parte inferior derecha que dice "Guardar Cambios". Antes de cambiar de subsector, siempre se debe presionar este botón para confirmar los cambios realizados.

Una vez se ha terminado con todos los subsectores de la lista, se puede seleccionar otro curso presionando el botón "Salir".

### **Calificaciones y Situación Final de Alumnos**

El Área de Trabajo 4 corresponde al ingreso de las calificaciones y la situación final de los estudiantes.

### **Calificaciones**

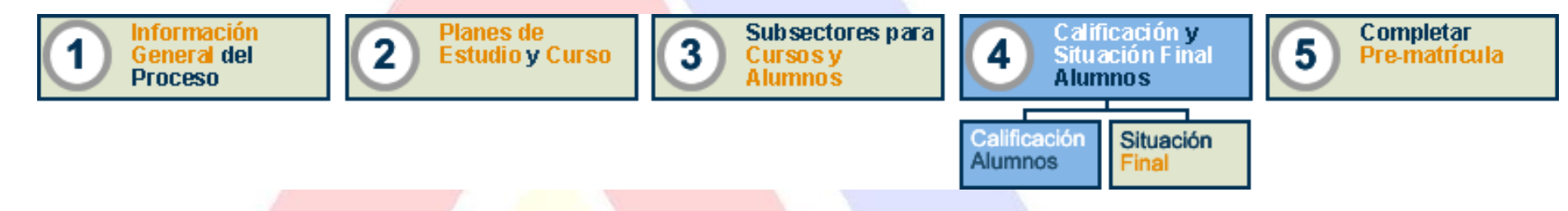

Para realizar el ingreso de las calificaciones, se ha habilitado la **importación del archivo** de calificaciones finales y situación final usado por aquellos establecimientos que cuentan con un sistema informático propio.

Para ingresar los datos de manera manual, se debe seleccionar al curso deseado e introducir las calificaciones por subsector y por alumno

Los cursos indicados con rojo son aquellos que no tienen subsectores o alumnos asociados por lo tanto, deben ser corregidos en los pasos anteriores. Los cursos en naranjo son aquellos que les falta parcial o completamente las calificaciones.

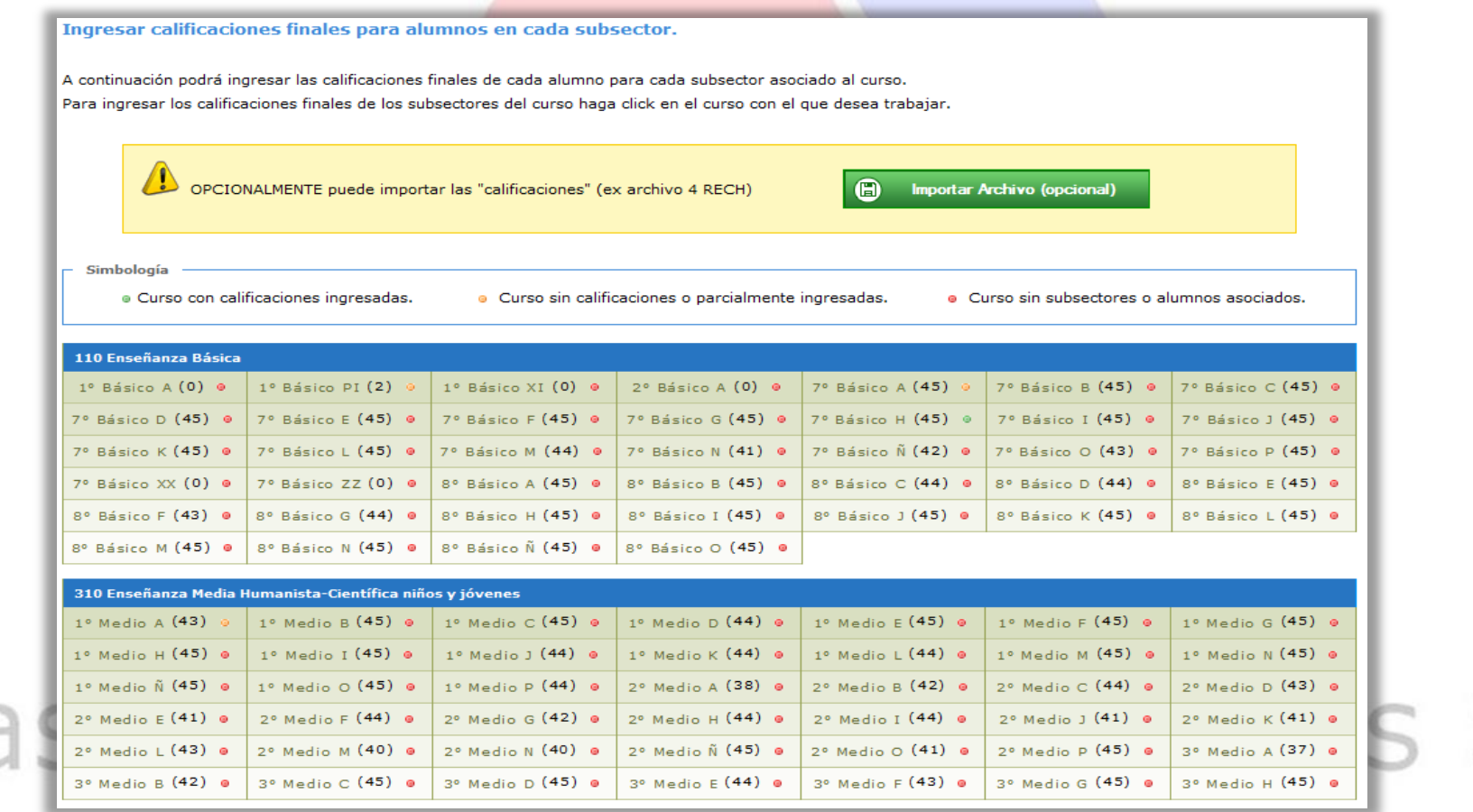
#### **Ingreso de Calificaciones mediante Importación de Archivo**

Cuando se utiliza un archivo para importar las calificaciones de los subsectores, aparecerá una ventana indicando el resultado de la carga de datos.

Casa

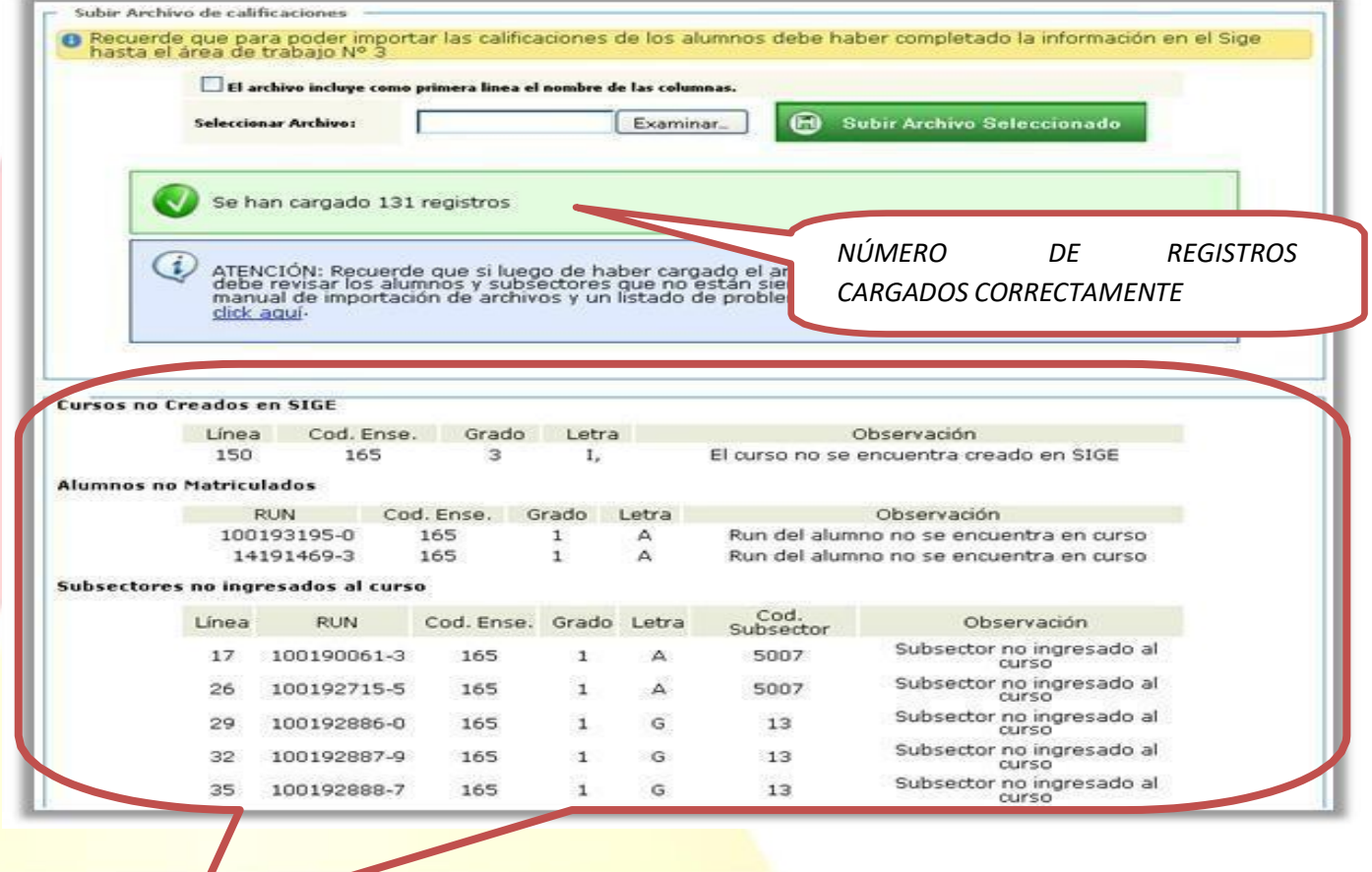

*LISTADO DE ERRORES ENCONTRADOS POR EL*  $SPA$ *SISTEMA AL MOMENTO DE CARGAR EL ARCHIVO*

Con ayuda de esta información, el usuario puede revisar si el archivo tiene algún error y darse cuenta de los datos que no se han cargado.

#### **Ingreso de Calificaciones Manualmente**

Para desplegar la ventana de ingreso de calificaciones manual se debe hacer click sobre un curso. En ella al seleccionar un subsector es posible introducir las notas por alumno o indicar que un alumno se ha eximido de dicho subsector

Cuando se ha realizado un ingreso de notas, se debe presionar el botón "Confirmar Calificaciones" para guardar los datos ingresados.

#### Este proceso debe ser hecho en cada uno de los subsectores asignados al

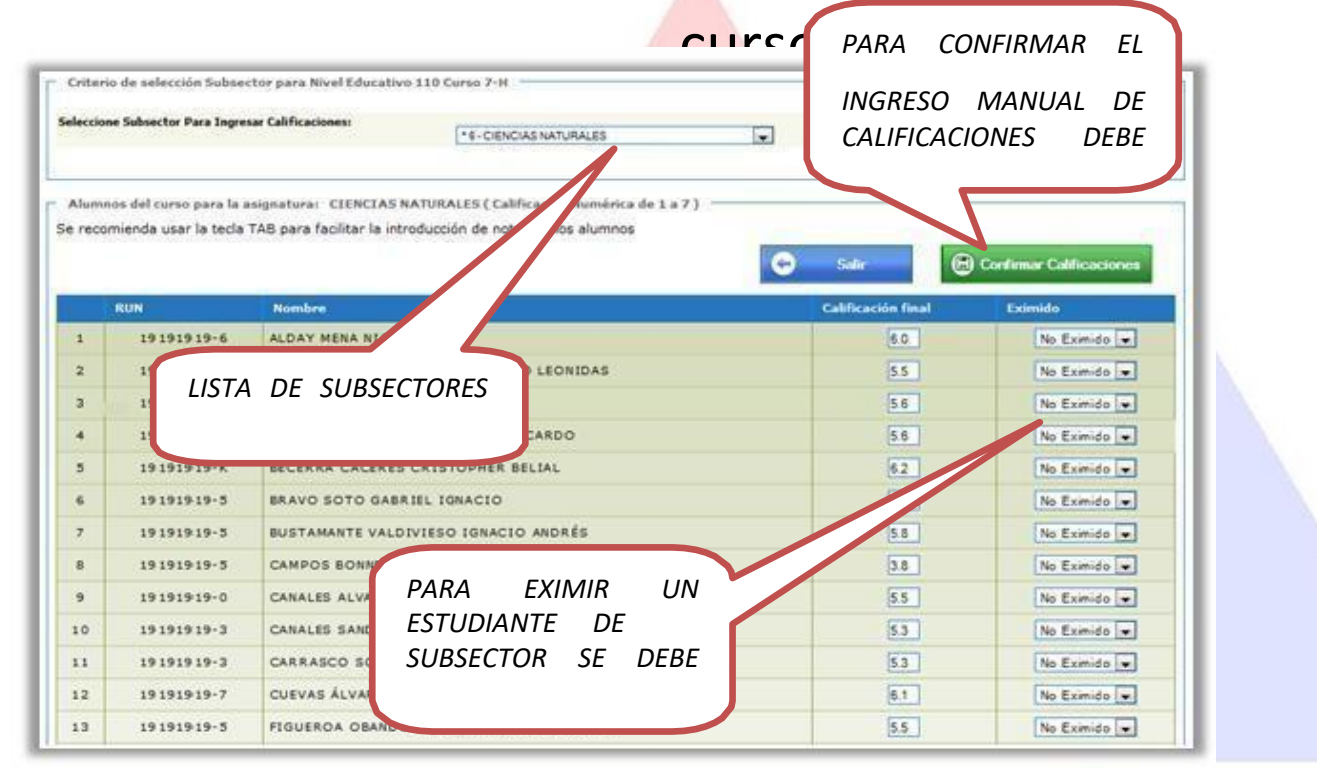

Una vez que todos los cursos tienen sus calificaciones ingresadas, se puede continuar con el paso siguiente, donde se ingresarán las situaciones finales.

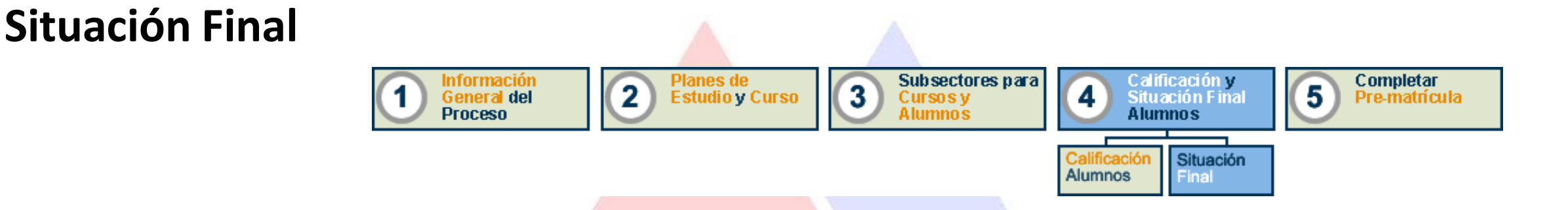

El ingreso de las situaciones finales corresponde al último paso antes de poder emitir las Actas Escolares.

Es posible importar los promedios finales usando el archivo de calificaciones, sin embargo

**igualmente deben ser promovidos los estudiantes de manera manual**.

Los cursos que se encuentran en estado rojo corresponden a aquellos con estudiantes que aún tienen pendiente su situación en el sistema.

Seleccione un curso para registrar la situación final de los alumnos del año 2012.

Una vez completados todos los cursos de la Promoción 2012, pase al área de trabajo Nº 5 para ingresar a los alumnos nuevos del año 2013. Ud. puede volver a esta área para realizar modificaciones o completar información cuantas veces desee.

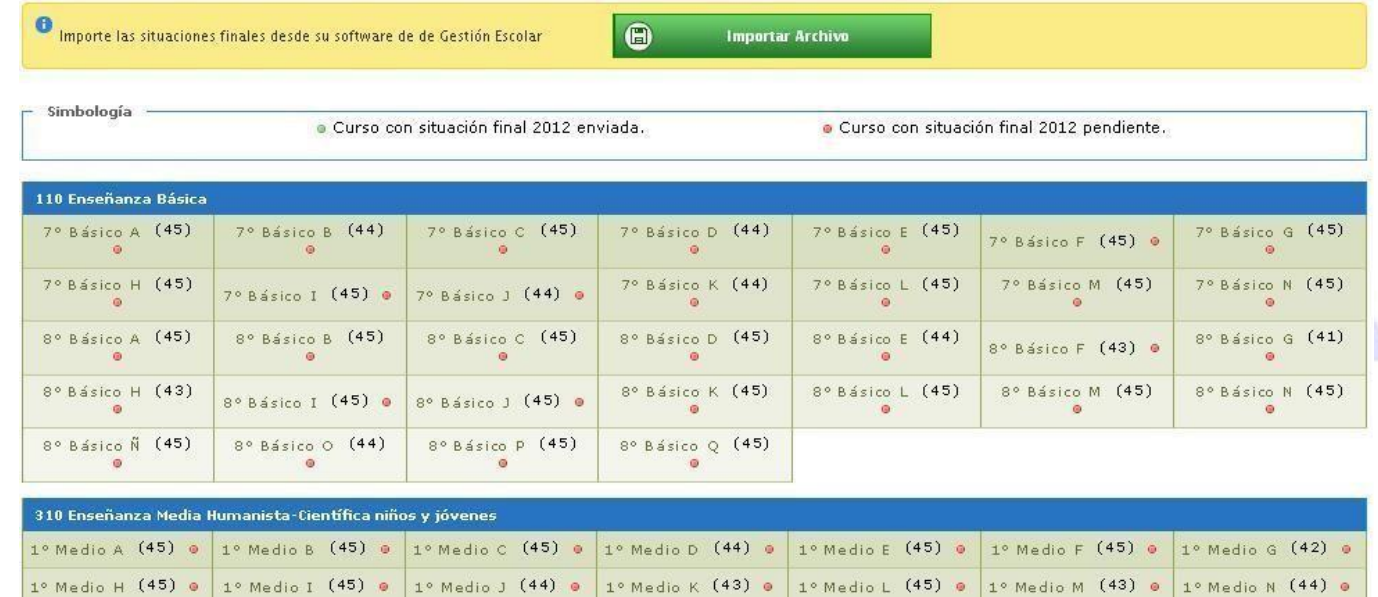

Tal como antes, al usar el archivo de calificaciones finales se desplegará una ventana informando elresultado de la carga de datos.

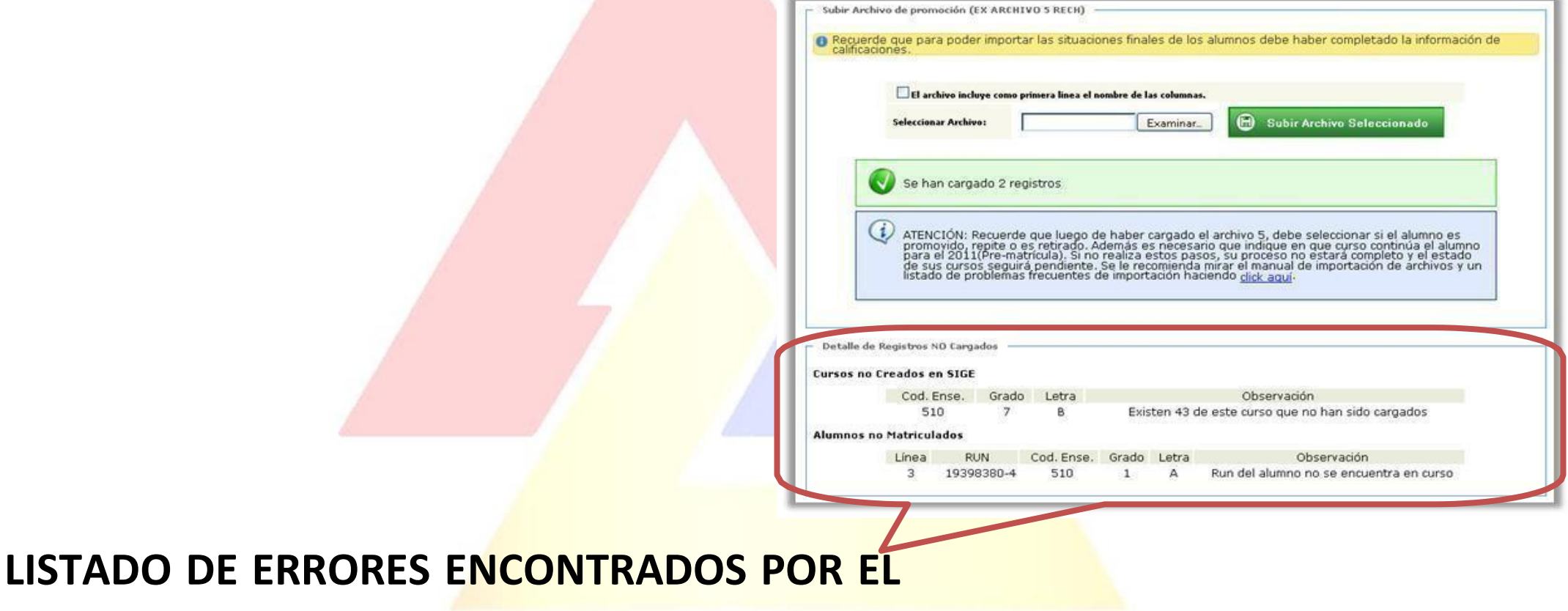

*SISTEMA AL MOMENTO DE CARGAR ELARCHIVO*

Al seleccionar un curso se desplegará la lista de los estudiantes indicando su promedio final, su asistencia, el estado de promoción y el curso al que continuará el año siguiente.

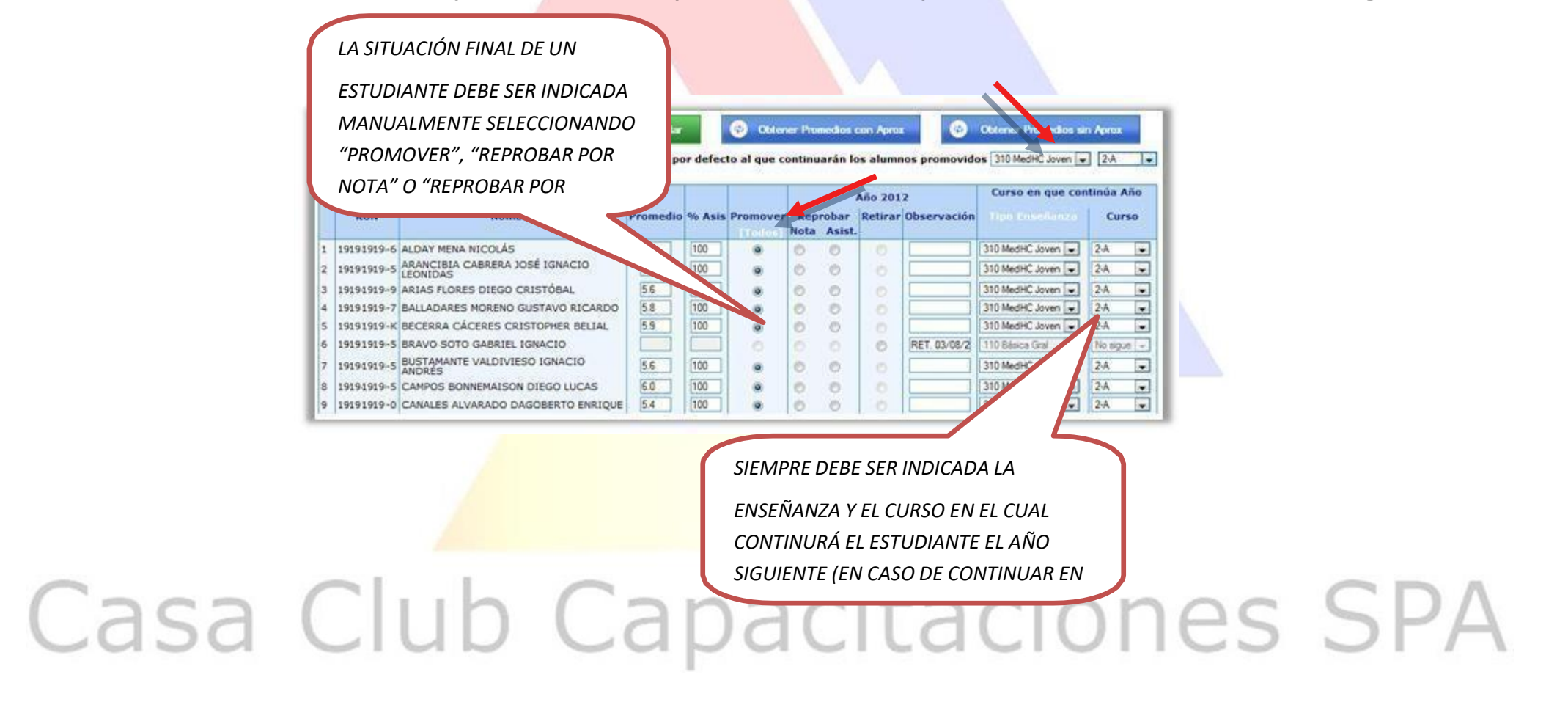

Para esta etapa se recomienda seguir la siguiente secuencia de pasos:

- *1. Seleccionar el "Curso por defecto al que continuarán los alumnos promovidos" (ej. Básica 2-A)*
- *2. Marcar todos los alumnos como Promovidos (P), haciendo click en [Todos] en el encabezado de la columna "Promover"*
- *3. Para los alumnos no aprobados, cambiar su estado a Reprobados (R)*
- *4. Cambiar "Curso en que continúa" para los alumnos que irán a un curso diferente o no siguen en el establecimiento.*

En caso de aplicar para un estudiante situaciones excepcionales de promoción indicadas en los Decretos de Evaluación, se debe indicar en la columna observaciones el artículo correspondiente. Entre estas excepciones se considera:

- *Eximición de un subsector, según lo indicado en los decretos de evaluación correspondientes*
- *Promoción con asistencia inferior al mínimo, según lo indicado en los decretos de evaluación correspondientes.*

Una vez que la información ha sido completada, verificar que esta sea correcta y luego presionar el botón "Confirmar y Guardar" y aparecerá una ventana con un resumen de la promoción del curso.

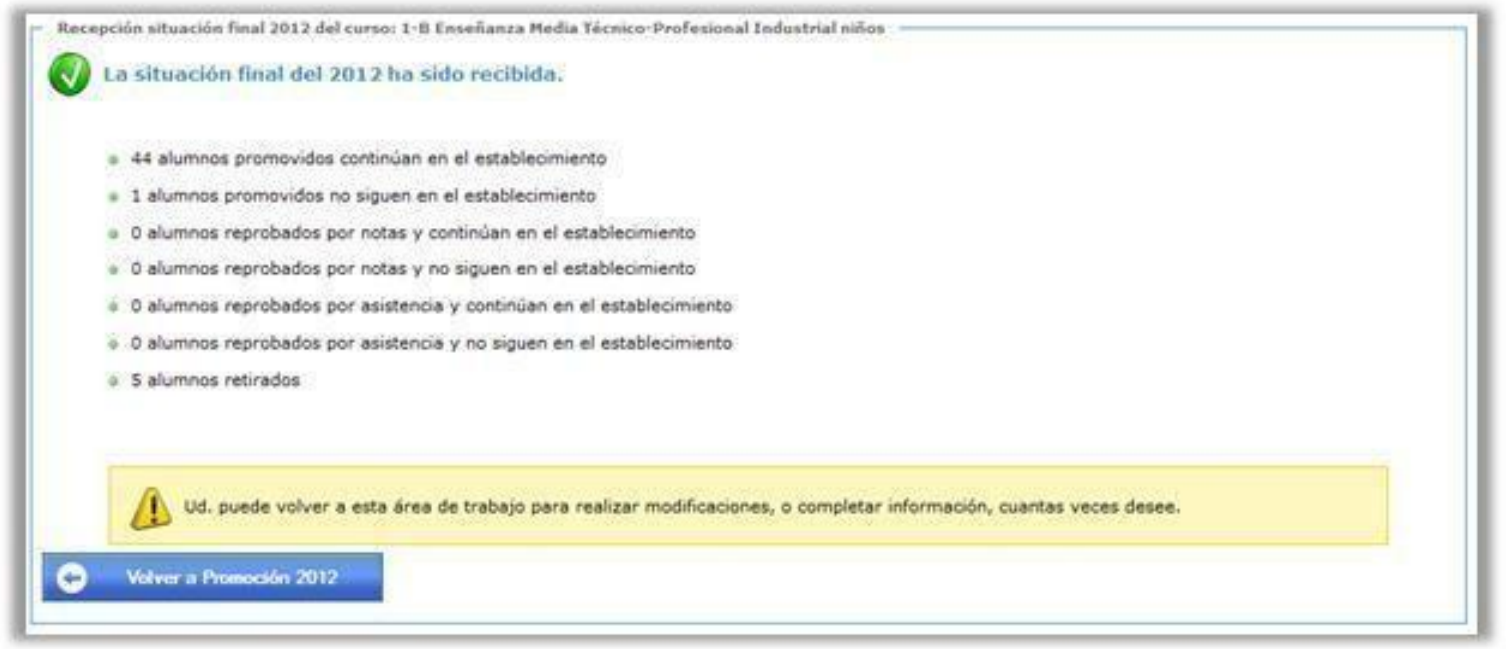

Una vez que se ha realizado este proceso con todos los cursos del establecimiento, es posible ingresara la sección de Actas para generar los documentos de manera online.

#### **Generación de Actas**

Para generar las actas online se debe acceder al menú "Reporte y Archivos" y seleccionar la sección "Acta de Calificaciones y Rendimiento Escolar".

> Página de manuales Datos Generales Adm. Matrícula Asistencia | Actas 2012 | Textos 2013 | **6 Retencion 2012** Reportes y Archivos Simce Exportación de Nóminas y Certificados Actas Y Rendimiento Escolar Reportes y Archivos. Acta de Calificaciones y Rendimiento Escolar Actas de Calificaciones y Rendimiento Escolar Historicas i iento, para utilizarlos seleccione la categoria del reporte y luego el En el menú superior se presentan los re<br>reporte específico a visualizar. Nómina Alumnos Licenciados Get<br>ADOBE READER Algunos certificados reguieren adobe Certificado Anual de Estudios Documento de Rendimiento Escolar

En la sección de actas se puede:

- *Seleccionar el año para generar y visualizar actas*
- *Indicar el nombre del Encargado de la Confección del Acta*
- *Hacer observaciones para cada acta en el recuadro correspondiente*
- 

- *Generar las Actas Escolares por curso presionando el botón "Generar Acta".*

Solo es posible generar las actas de los cursos cuya información ha sido completamente ingresada en todos los pasos anteriores. Para aquellos cursos que tengan algún problema, el botón para generar actas no aparecerá.

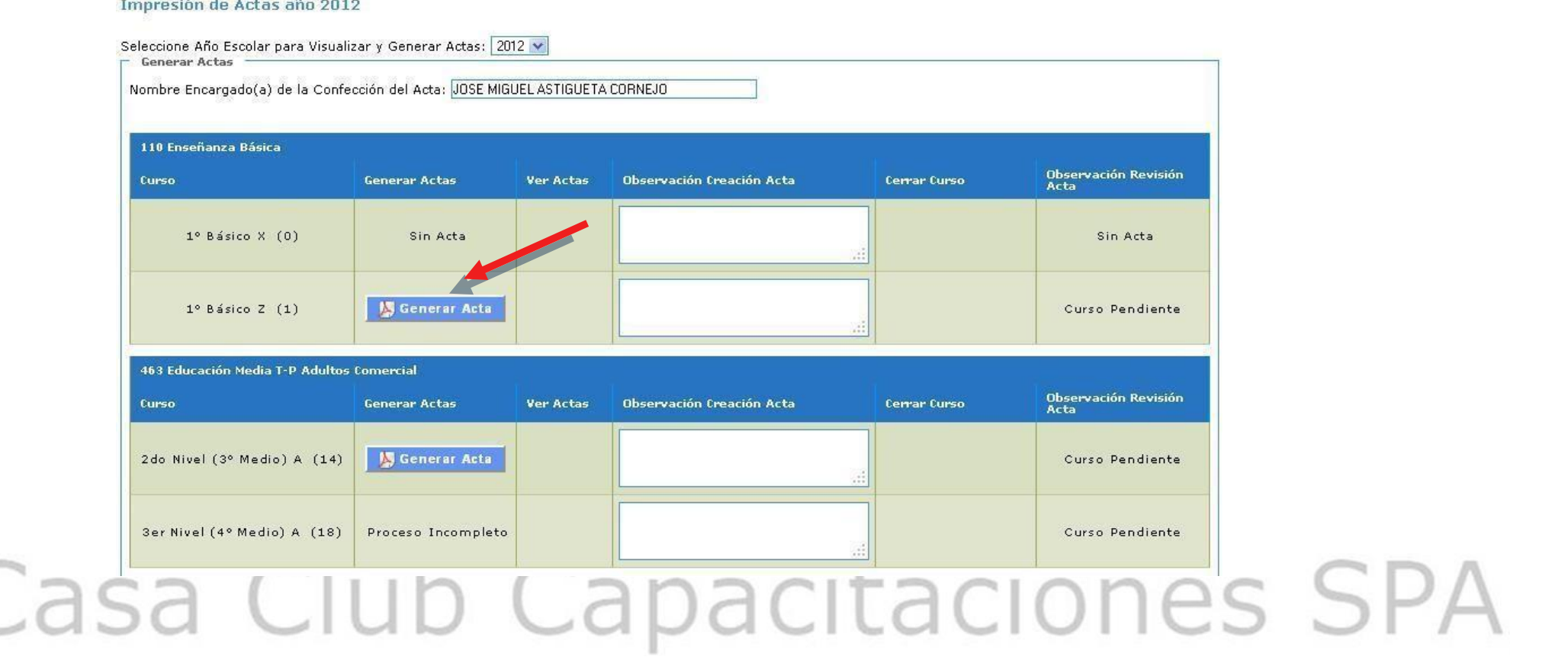

Cuando se ha presionado el botón "Generar Acta" aparecerá una ventana donde se solicita la contraseña de generación de actas, de uso exclusivo del director.

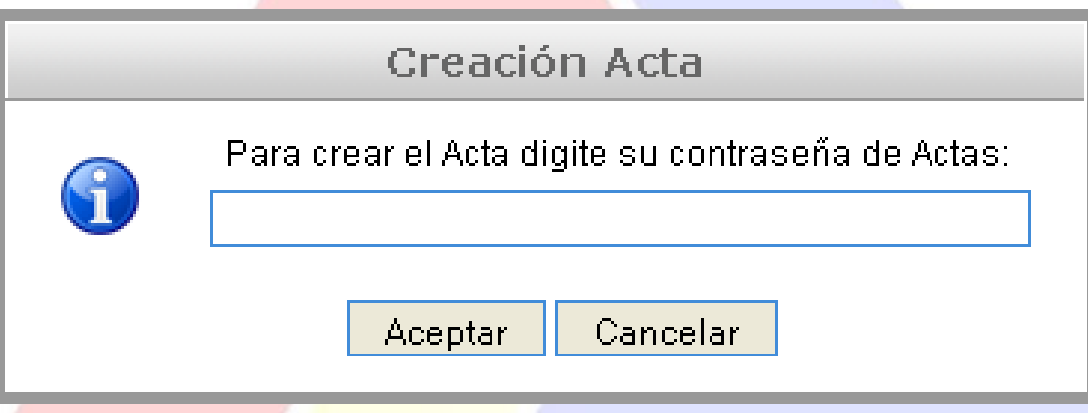

Si la contraseña ingresada es correcta y los datos ingresados son correctos, el acta habrá sido generada y se podrá visualizar en el menú de actas.

Posteriormente debe hacer click en el botón "Cerrar Curso", donde también se le

solicitará la contraseña de Actas.

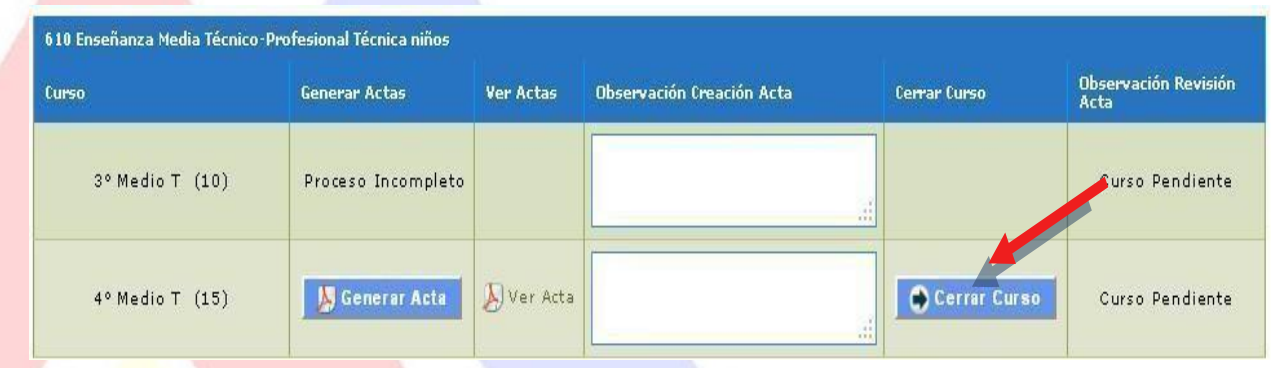

La contraseña de actas fue enviada al correo electrónico del director del establecimiento al momento de su creación. En caso de no recordarla se debe ingresar al menú "Datos Generales", sección "Información Establecimiento".

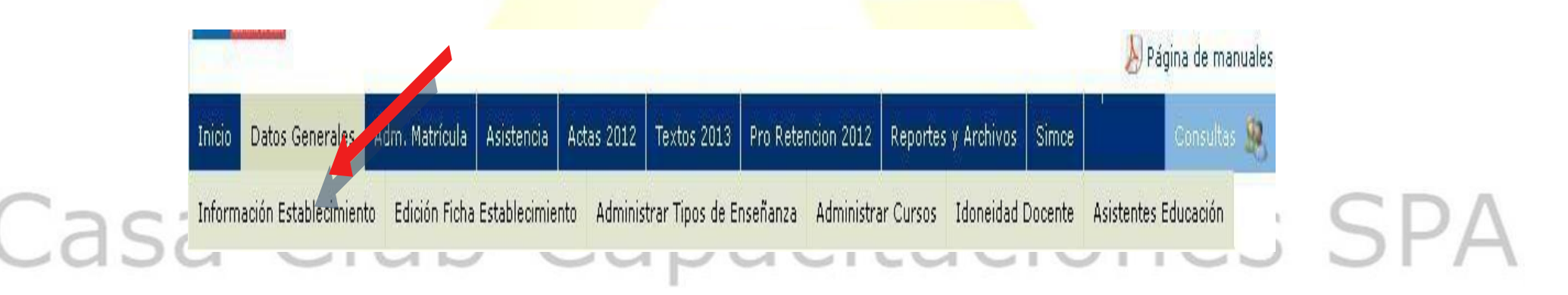

En el apartado "Datos Director", en caso de haber realizado exitosamente el proceso de creación de contraseña para el proceso de Actas, es posible recuperarla haciendo click en el link correspondiente. La contraseña será enviada al E-Mail Director indicado al momento de la creación, el cual se muestra en la parte inferior de los "Datos Director".

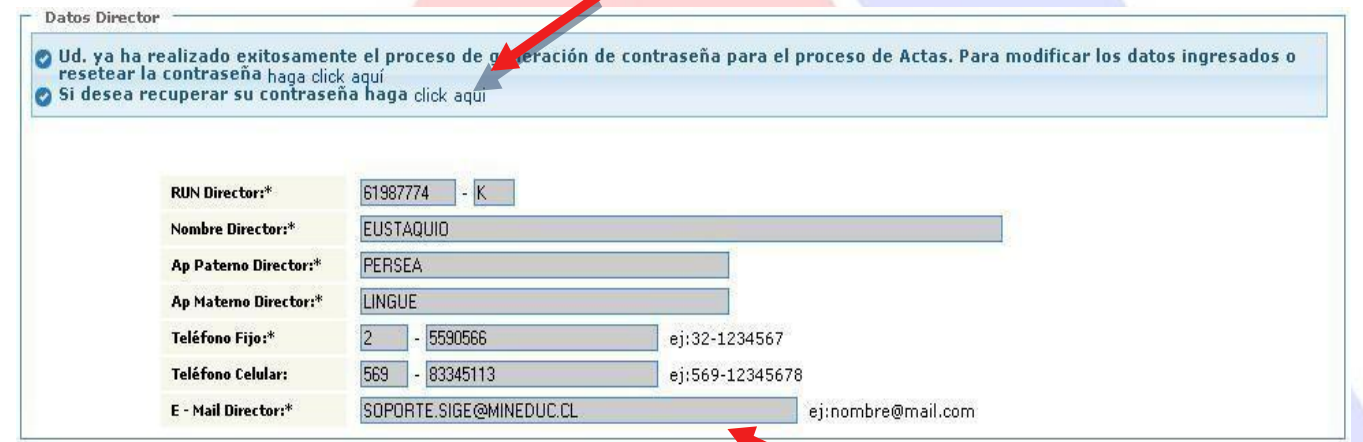

Si el proceso de creación de clave no ha sido realizado, se deben seguir los pasos indicados en el capítulo "[0](file:///C:/Users/Usuario/Downloads/PDF%20SIGE.docx%23_bookmark3)

Área de Trabajo 1: Información General del Proceso".

#### **Completar Pre-Matrícula**

La información de Pre-Matrícula, al igual que el año pasado, será fundamental para que el Ministerio de Educación, y otras instituciones estatales, provean los servicios de textos escolares, alimentación escolar, becas y otros programas de apoyo, de la mejor forma posible.

Para comenzar con esta Área de Trabajo se debe presionar el link indicado en la imagen de la página de bienvenida:Subsectores para  $(2)$  $(3)$  $\blacktriangleleft$ 5 eneral del **Situación F** 

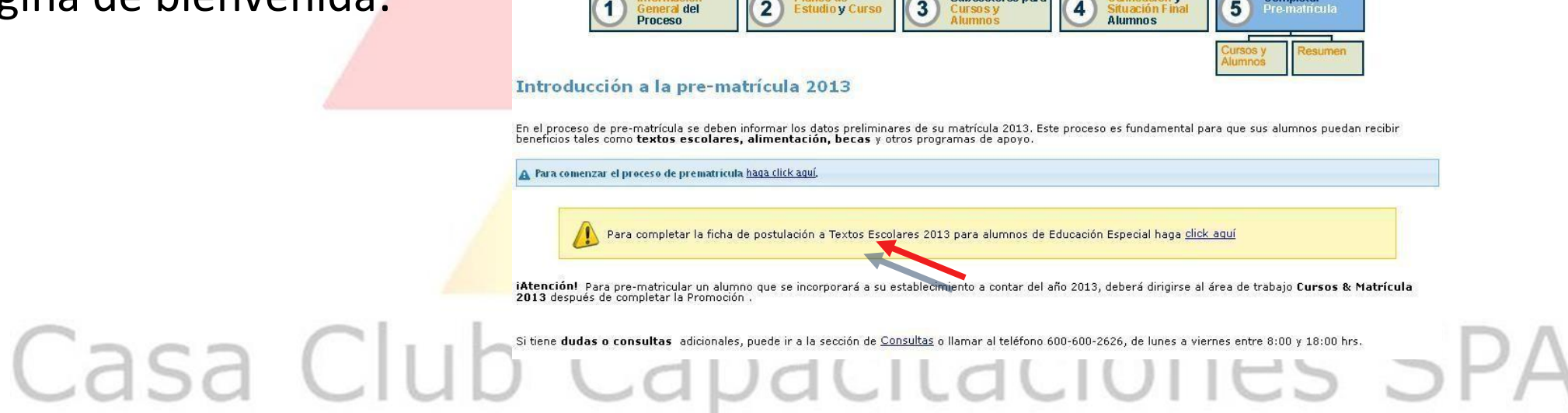

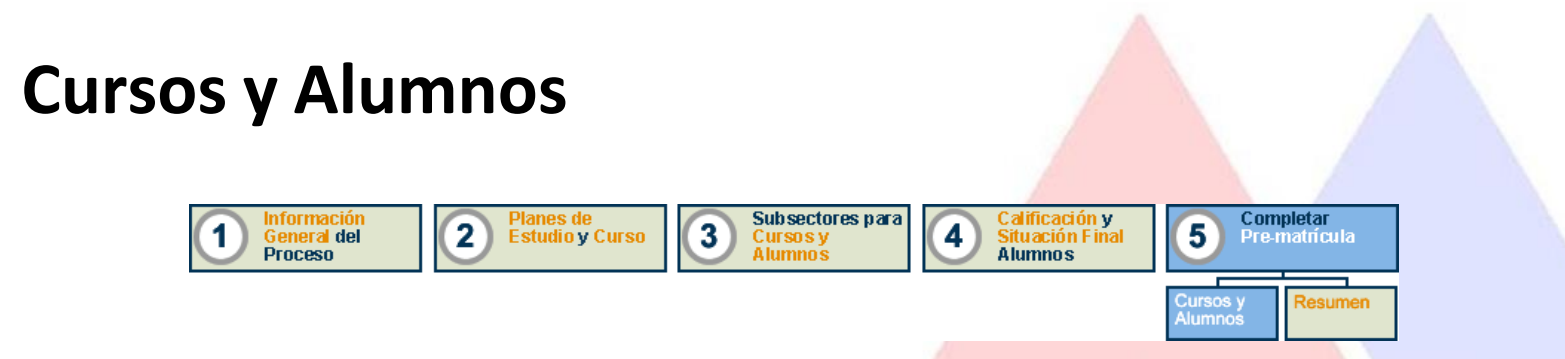

En esta ventana se encuentran los cursos donde continuarán sus estudios los alumnos según fueron promovidos en el Área de Trabajo anterior "Calificaciones y Situación Final Alumnos".

También es posible crear cursos e ingresar estudiantes nuevos (que ingresarán el próximo año escolar al establecimiento).<br>Capacitaciones SPA

#### Para crear un curso se debe presionar el botón "Ingresar Nuevo Curso" e introducir todos los datos, tal como al crear un curso en los pasos anteriores.

Para ingresar alumnos nuevos, haga click sobre el curso al que ingresará. Ud. puede volver a esta área de trabajo para ingresar o eliminar alumnos cuantas veces

A continuación se presentan los cursos del año 2013.

Para agregar cursos para el año 2013 presione el botón "Ingresar Nuevo Curso" Si un curso no existirá en el 2013, no pre-matricule alumnos en él y haga click en el ícono x. Si el curso tiene alumnos pre-matriculados, debe borrarlos antes de poder eliminar el curso. Simbología : Eliminar curso, Opción disponible solo para cursos sin alumnos pre-matriculados. () Indica el número de alumno se-matriculados en cada curso.  $\bigoplus$ **Ingresar Nuevo Curso**  *LISTA DE CURSOS Y ENSEÑANZAS CREADAS* 1º Básico Z (1)  *PARA EL PRÓXIMO AÑO ESCOLAR* X Prebásico 2 SS (0) 463 Educación Media T-P Adultos Comercial 2do Nivel (3º Medio) A (14) X 3er Nivel (4° Medio) A (0) 510 Enseñanza Media Técnico-Profesional Industrial niños x 1º Medio A (0)  $1°$  Medio B  $(3)$ # 1º Medio C (0) # 1º Medio D (0)  $2°$  Medio A  $(24)$ x 2° Medio B (0) \* 2° Medio C (0) x 2° Medio D (0) x 2° Medio E (0)  $x$  2° Medio F (0) x 3° Medio B (0) x 3° Medio C (0) x 3º Medio D (0)  $\star$  3° Medio A  $(0)$ x 3° Medio E (0) x 3° Medio F (0) x 4° Medio A (0)  $\star$  4° Medio B  $(0)$ x 4° Medio C (0) x 4° Medio D (0)  $\approx$  4° Medio E (0) x 4° Medio F (0) x 4° Medio XZ (0) 563 Educación Media T-P Adultos Industrial 1 1er Nivel (1º Y 2º X 1er Nivel (1°) x 2do Nivel (3° x 2do Nivel (3° x 2do Nivel (3° \* 3er Nivel (4° x 3er Nivel (4° Medio) A (0)  $2°$  Medio) B  $(0)$ Medio) B (0) Medio) C (0)  $Medio$   $B$   $(0)$  $Medio) A$   $(0)$  $Medio)$   $A$   $(0)$ x 3er Nivel (4° Casa Club Capacitaciones SPA

**IMPORTANTE:** Si un curso no existirá en el próximo año escolar, para borrarlo debe ser eliminado todo estudiante de tal curso. Esto implicará que todos los alumnos que hubieran sido promovidos a tal curso serán reprobados en la sección "Situación Final" del Área de Trabajo anterior.

Para no tener problemas, se le recomienda revisar nuevamente la situación final de los estudiantes al eliminar un curso en Pre-Matrícula.

Al seleccionar un curso se puede ver el listado de estudiantes asignados a ese curso para el próximo año escolar. Para agregar nuevos estudiantes (alumnos que no se encontraban el presente año escolar en el establecimiento y se integran al plantel el próximo año) se debe ingresar un RUT válido y presionar el link "Buscar Alumno".

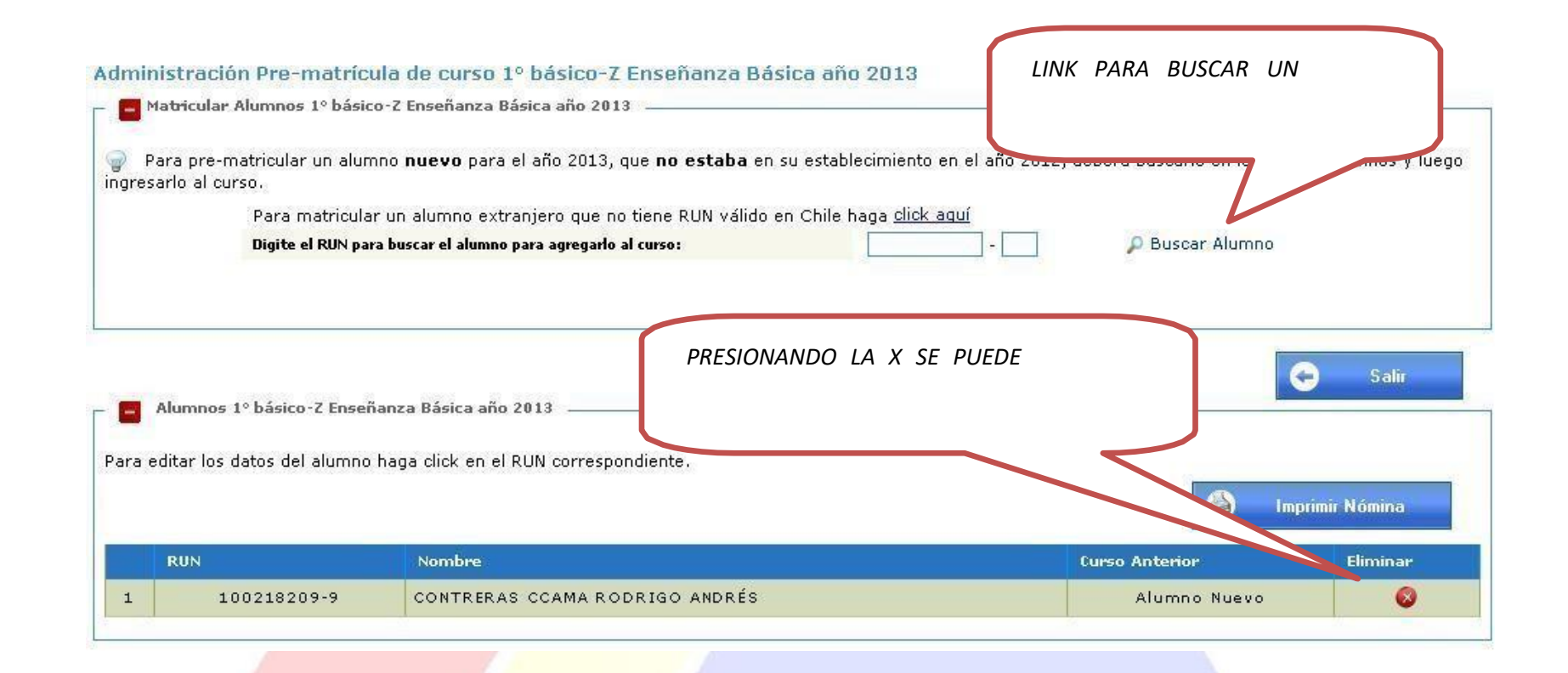

Se puede volver a esta área de trabajo para ingresar o eliminar alumnos las veces que desee.

#### **Resumen del Proceso** Calificación y<br>Situación Final<br>Alumnos nformación **Planes de** Subsectores para Completar  $\mathbf{2}$  $\overline{\mathbf{3}}$ **Estudio y Curso**  $\vert 5 \vert$ -1. 4 **General del** Cursos y Pre-matrícula **Proceso Alumnos lesumen**

En esta página se puede verificar que la cantidad de alumnos registrados por niveles la correcta. Si es correspondiente con la información conocida hasta el momento por el establecimiento, se habrá completado exitosamente el proceso de Pre-matrícula.

Recuerde que puede actualizar la información del proceso todas las veces que sea necesario, ante cambios como el ingreso de nuevos alumnos.

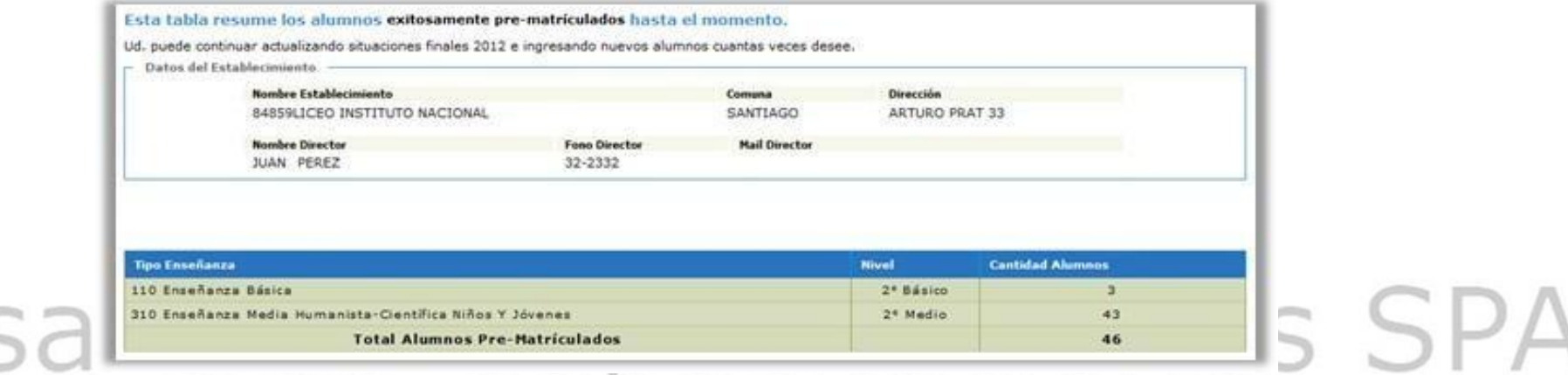